Департамент образования Ярославской области государственное образовательное учреждение среднего профессионального образования Ярославской области «Ярославский автомеханический колледж»

# **Методическое пособие для обучающихся по программе опережающего профессионального обучения по профессии «Наладчик станков и манипуляторов с ПУ»**

Разработчик: Махаличев В.А.

**г. Ярославль - 2016 г.**

Методическое пособие для обучающихся по программе опережающего профессионального обучения по профессии «Наладчик станков и манипуляторов с ПУ». – Ярославль: Информационный центр , 2016. - 84 стр.

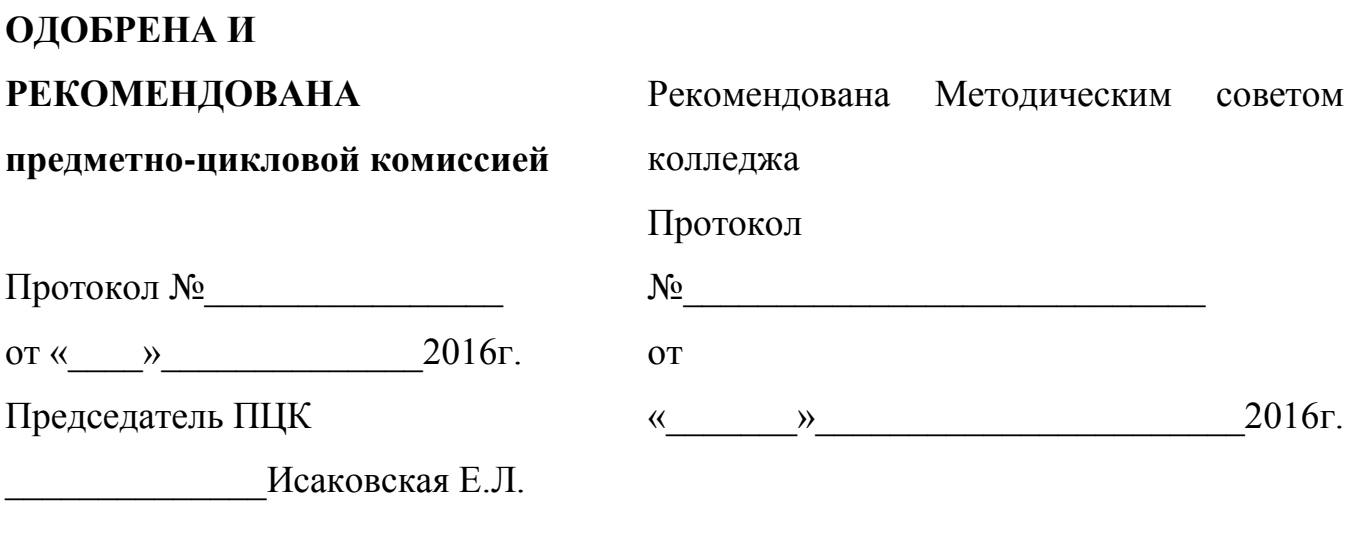

Председатель Методического совета

\_\_\_\_\_\_\_\_\_\_\_\_\_\_\_\_\_\_\_Кузнецов О.В.

Разработчик:

Махаличев В.А., мастер производственного обучения ГПОУ ЯО «Ярославский автомеханический колледж»

> **150054, г. Ярославль, ул.Автозаводская, 1-а, Тел/факс (4852) 73-26-43; E-mail: [avtomeh@bk.ru](mailto:avtomeh@bk.ru)**

Методическое пособие для обучающихся по программе опережающего профессионального обучения по профессии «Наладчик станков и манипуляторов с ПУ» предназначено для ускоренного группового обучения сотрудников заводов группы «ГАЗ». Пособие разработано на основе федерального государственного образовательного стандарта среднего профессионального образования «Наладчик станков и оборудования в механообработке», утвержденного приказом Министерства образования и науки Российской Федерации от 2 августа 2013 г. N 824 (зарегистрирован Министерством юстиции Российской Федерации 20 августа 2013 г., регистрационный N 29665)

## **Содержание**

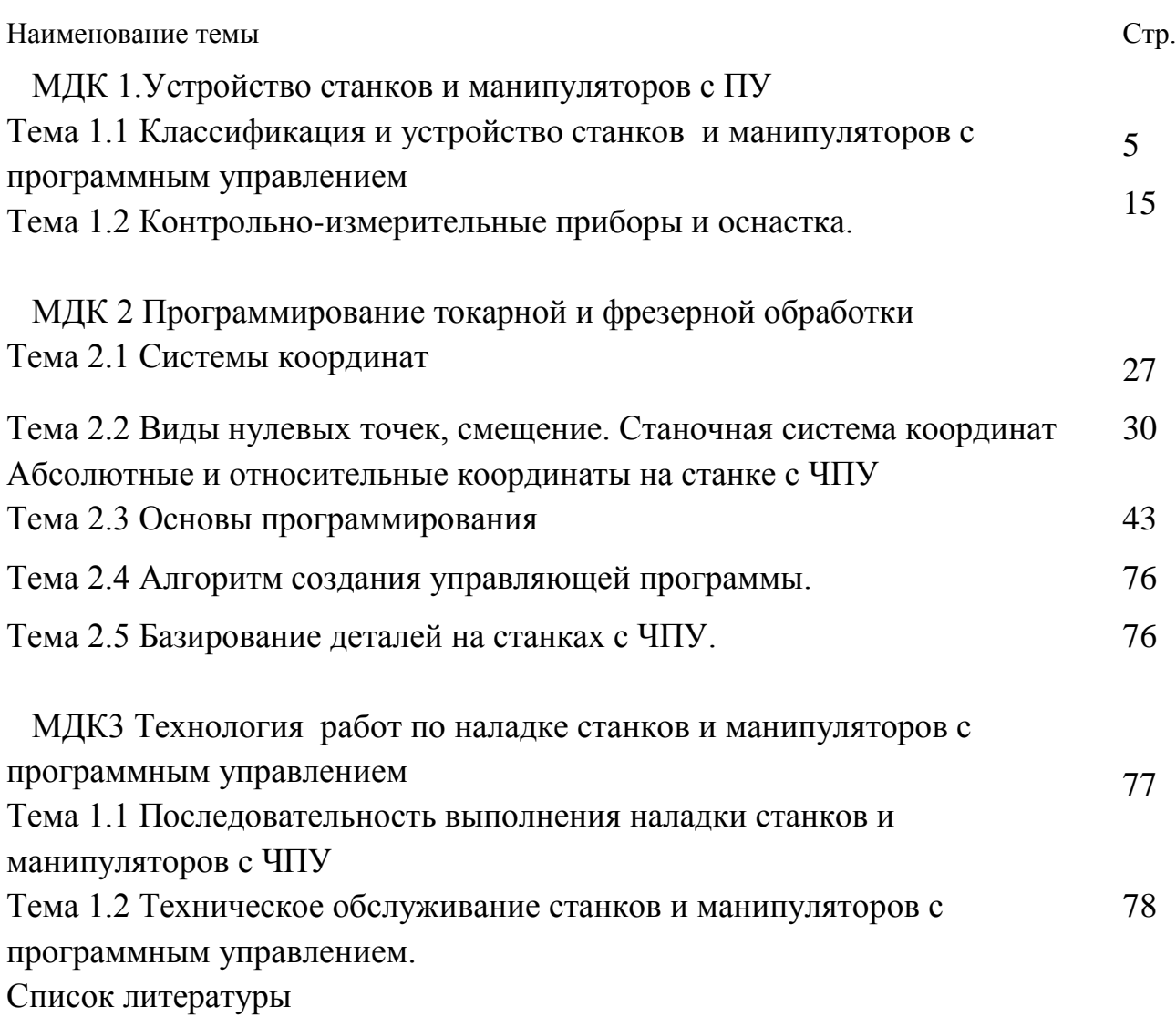

#### **МДК 1. Устройство станков и манипуляторов с ПУ**

# **Тема 1.1 Классификация и устройство станков и манипуляторов с программным управлением**: **основные понятия и определения, принцип работы, компоновка.**

1. Общие сведения о станках с ЧПУ

Под управлением станком принято понимать совокупность воздействий на его механизмы, обеспечивающие выполнение технологического цикла обработки, а под системой управления - устройство или совокупность, реализующих эти воздействия.

Числовое программное управление (ЧПУ) - это управление, при котором программу задают в виде записанного на каком-либо носителе массива информации. Управляющая информация для систем ЧПУ является дискретной и ее обработка в процессе управления осуществляется цифровыми методами. Управление технологическими циклами практически повсеместно осуществляется с помощью программируемых логических контроллеров, реализуемых на основе принципов цифровых электронных вычислительных устройств.

Системы ЧПУ практически вытесняют другие типы систем управления.

По технологическому назначению и функциональным возможностям системы ЧПУ подразделяют на четыре группы:

 позиционные, в которых задают только координаты конечных точек положения исполнительных органов после выполнения ими определенных элементов рабочего цикла;

 контурные, или непрерывные, управляющие движением исполнительного органа по заданной криволинейной траектории;

 универсальные (комбинированные), в которых осуществляется программирование как перемещений при позиционировании, так и движения исполнительных органов по траектории, а также смены инструментов и загрузкивыгрузки заготовок;

 многоконтурные системы, обеспечивающие одновременное или последовательное управление функционированием ряда узлов и механизмов станка.

Примером применения систем ЧПУ первой группы являются сверлильные, расточные и координатно-расточные станки. Примером второй группы служат системы ЧПУ различных токарных, фрезерных и круглошлифовальных станков. К третьей группе относятся системы ЧПУ различных многоцелевых токарных и сверлильно-фрезерно-расточных станков.

К четвертой группе относятся бесцентровые круглошлифовальные станки, в которых от систем ЧПУ управляют различными механизмами: правки, подачи бабок и т.д. Существуют позиционные, контурные, комбинированные и многоконтурные циклы управления.

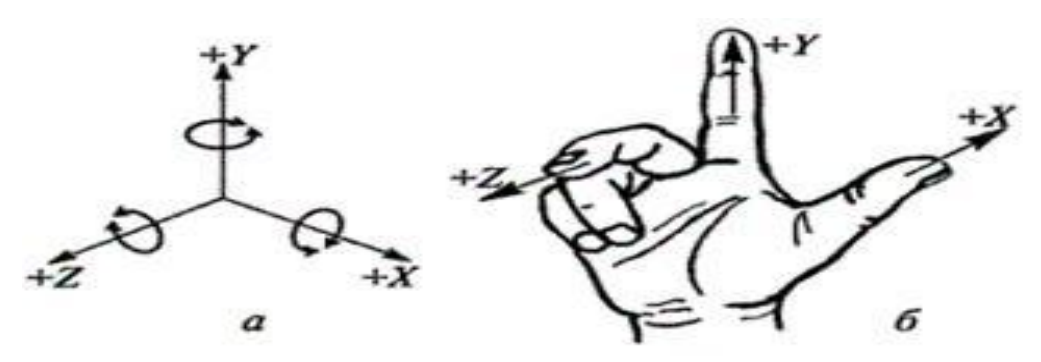

Рисунок 1 – Расположение осей координат на станках с ЧПУ (а); правосторонняя система координат (б)

По способу подготовки и ввода управляющей программы различают так называемые оперативные системы ЧПУ (в этом случае управляющую программу готовят и редактируют непосредственно на станке, в процессе обработки первой детали из партии или имитации ее обработки) и системы, для которых управляющая программа готовится независимо от места обработки детали. Причем независимая подготовка управляющей программы может выполняться либо с помощью средств вычислительной техники, входящих в состав систем ЧПУ данного станка, либо вне ее (вручную или с помощью системы автоматизации программирования).

Программируемые контроллеры- это устройства управления электроавтоматикой станка. Большинство программируемых контролеров имеют модельную конструкцию, в состав которой входят источник питания, процессорный блок и программируемая память, а также различные модули входов/выходов. Для создания

и отладки программ работы станка применяют программирующие аппараты. Принцип работы контроллера: опрашиваются необходимые входы/выходы и полученные данные анализируются в процессорном блоке. При этом решаются логические задачи и результат вычисления передается на соответствующий логический или физический выход для подачи в соответствующий механизм станка.

В программируемых контролерах используют различные типы памяти, в которой хранится программа электроавтоматики станка: электрическую перепрограммируемую энергонезависимую память; оперативную память со свободным доступом; стираемую ультрафиолетовым излучением и электрически перепрограммируемую.

Программируемый контролер имеет систему диагностики: входов/выходов, ошибки в работе процессора, памяти, батареи, связи и других элементов. Для упрощения поиска неисправностей современные интеллектуальные модули имеют самодиагностику. Программоноситель может содержать как геометрическую, так технологическую информацию. Технологическая информация обеспечивает определенный цикл работы станка, а геометрическая - характеризует форму, размеры элементов обрабатываемой заготовки и инструмента и их взаимное положение в пространстве.

Станки с программным управлением (ПУ) по виду управления подразделяют на станки и системами циклового программного управления (ЦПУ) и станки с системами числового программного управления (ЧПУ). Системы ЦПУ более просты, так как в них программируется только цикл работы станка, а величины рабочих перемещений, т.е. геометрическая информация, задаются упрощенно, например с помощью упоров. В станках с ЧПУ управление осуществляется от программоносителя, на который в числовом виде занесена и геометрическая, и технологическая информация.

В отдельную группу выделяют станки с цифровой индикацией и преднабором координат. В этих станках имеется электронное устройство для задания координат нужных точек (преднабором координат) и крестовый стол, снабженный датчиками положения, который дает команды на перемещение до необходимой позиции. При этом на экране высвечивается каждое текущее положение стола (цифровая

индикация). В таких станках можно применять или преднабор координат или цифровую индикацию; исходную программу работы задает станочник.

В моделях станков с ПУ для обозначения степени автоматизации добавляется буква Ф с цифрой: Ф1-станки с цифровой индикацией и преднабором координат; Ф2-станки с позиционными и прямоугольными системами чпу; Ф3-станки с контурными системами ЧПУ и Ф4-станки с универсальной системой ЧПУ для позиционной и контурной обработки. Особую группу составляют станки, имеющие ЧПУ для многоконтурной обработки, например бесцентровые круглошлифовальные станки. Для станков с цикловыми системами ПУ в обозначении модели введен индекс Ц, с оперативными системами - индекс Т (например, 16К2Т1).

Системы числового программного управления (СЧПУ)-это совокупность специализированных устройств, методов и средств, необходимых для осуществления ЧПУ станками. Устройство ЧПУ (УЧПУ) станками - это часть СЧПУ, выполненная как единое целое с ней и осуществляющая выдачу управляющих воздействий по заданной программе.

В международной практике приняты следующие обозначения: NC-ЧПУ; HNCразновидность ЧПУ с заданием программы оператором с пульта с помощью клавиш, переключателей и т.д.; SNS-устройство ЧПУ, имеющее память для хранения всей управляющей программы; CNC-управление автономным станком с ЧПУ, содержание мини-ЭВМ или процессор; DNS-управление группой станков от общей ЭВМ.

Для станков с ЧПУ стандартизованы направления перемещения и их символика. Стандартом ISO-R841 принято за положительное направление перемещения элемента станка считать то, при котором инструмент или заготовка отходят один от другого. Исходной осью (ось Z) является ось рабочего шпинделя. Если эта ось поворотная, то ее положение выбирают перпендикулярно плоскости крепления детали. Положительно направление оси Z-от устройства крепления детали к инструменту. Тогда оси X и Y расположены так, как это показано на рис.ЧПУ.1.

Использование конкретного вида оборудования с ЧПУ зависит от сложности изготовления детали и серийности производства. Чем меньше серийность производства, тем большую технологическую гибкость должен иметь станок.

При изготовлении деталей со сложными пространственными профилями в единичном и мелкосерийном производстве использование станков с ЧПУ является почти единственным технически оправданным решением. Это оборудование целесообразно применять в случае, если невозможно быстро изготовить оснастку. В серийном производстве также целесообразно использовать станки с ЧПУ. В последнее время широко используют автономные станки с ЧПУ или системы из таких станков в условиях переналаживаемого крупносерийного производства.

Принципиальная особенность станка с ЧПУ - это работа по управляющей программе (УП), на которой записаны цикл работы оборудования для обработки конкретной детали и технологические режимы. При изменении обрабатываемой на станке детали необходимо просто сменить программу, что сокращает на 80...90% трудоемкость переналадки по сравнению с трудоемкостью этой операции на станках с ручным управлением.

Основные преимущества станков с ЧПУ:

 производительность станка повышается в 1,5...2,5 раза по сравнению с производительностью аналогичных станков с ручным управлением;

 сочетается гибкость универсального оборудования с точностью и производительностью станка-автомата;

 снижается потребность в квалифицированных рабочих станочниках, а подготовка производства переносится в сферу инженерного труда;

 детали, изготовленные по одной программе, являются взаимозаменяемыми, что сокращает время пригоночных работ в процессе сборки;

 сокращаются сроки подготовки и перехода на изготовление новых деталей благодаря предварительной подготовке программ, более простой и универсальной технологической оснастке;

 снижается продолжительность цикла изготовления деталей и уменьшается запас незавершенного производства.

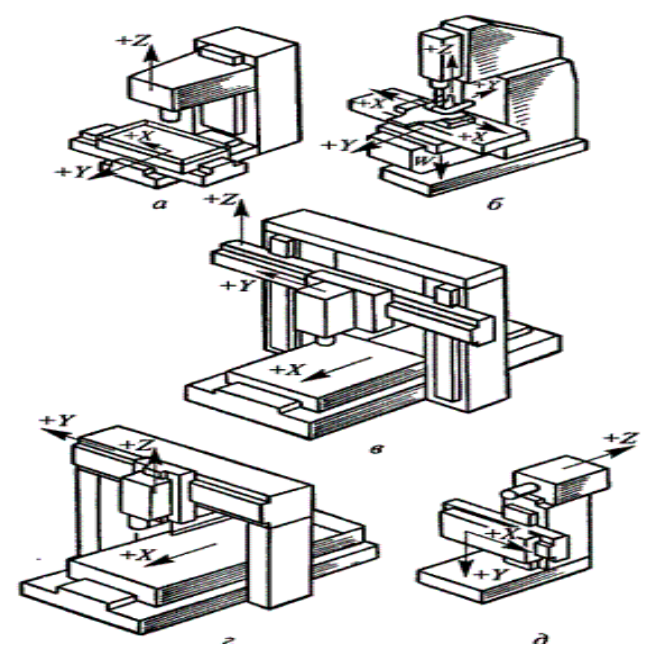

Рисунок 2 – Компоновка фрезерных станков с ЧПУ

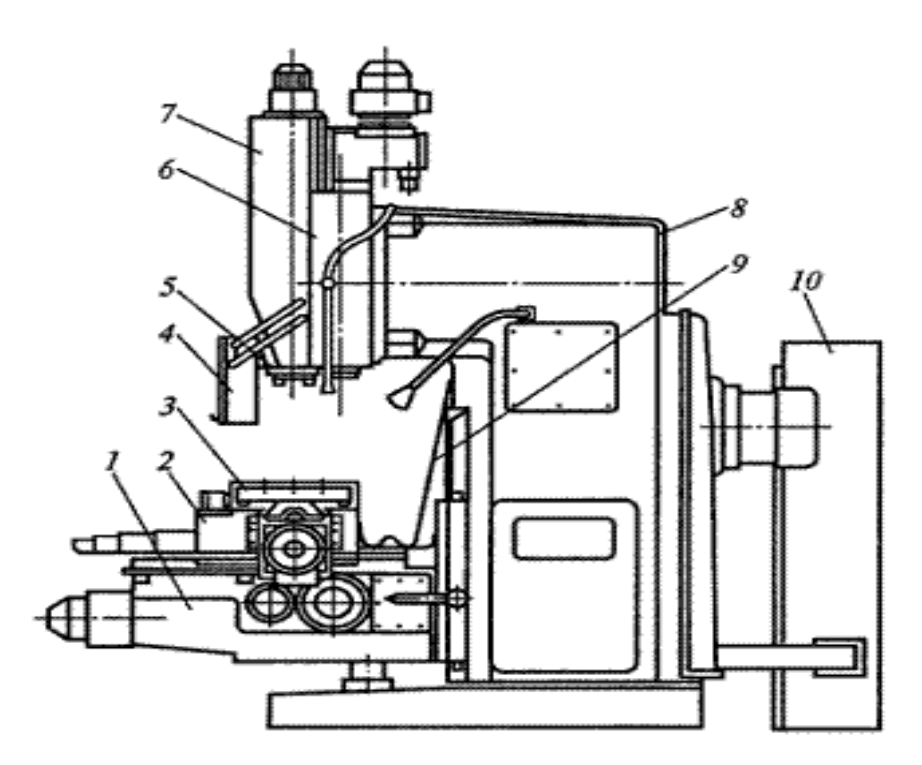

Рисунок 3 – Фрезерный станок с ЧПУ:

1- консоль; 2- салазки; 3- стол; 4- защитный щиток; 5- шпиндель; 6 фрезерная бабка; 7- ползун; 8- станина; 9- кожух; 10- шкаф

При наклонной компоновке (рис. 73) верхний 3 и нижний 7 суппорты перемещаются (координаты Z1 и Z2) по наклонным направляющим станины 8 (обычно с углом 60...75° к горизонтали). Револьверные головки 4 и 6имеют поперечные перемещения X1 и Х2 соответственно. На станине

устанавливается шпиндельная бабка 2; двигатель главного движения 1 обычно располагается на плите или кронштейне, установленном на торце станины. При патронно-центровом варианте станок оснащается задней бабкой 5, имеющей для перемещения индивидуальный привод или перемещаемой с помощью продольного суппорта

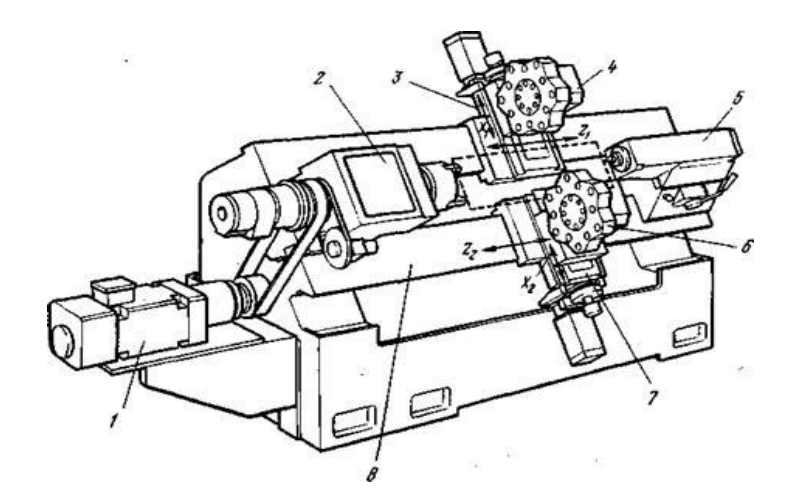

Рисунок 4 – Наклонная компоновка токарного станка с ЧПУ.

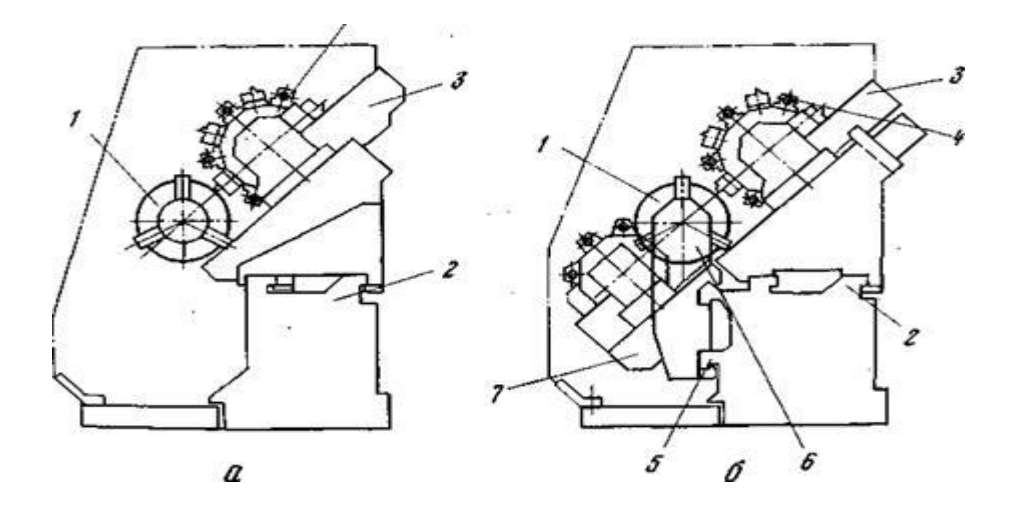

Рисунок 5 - Угловая компоновка токарных станков с ЧПУ а – с одним суппортом; б – с двумя суппортами

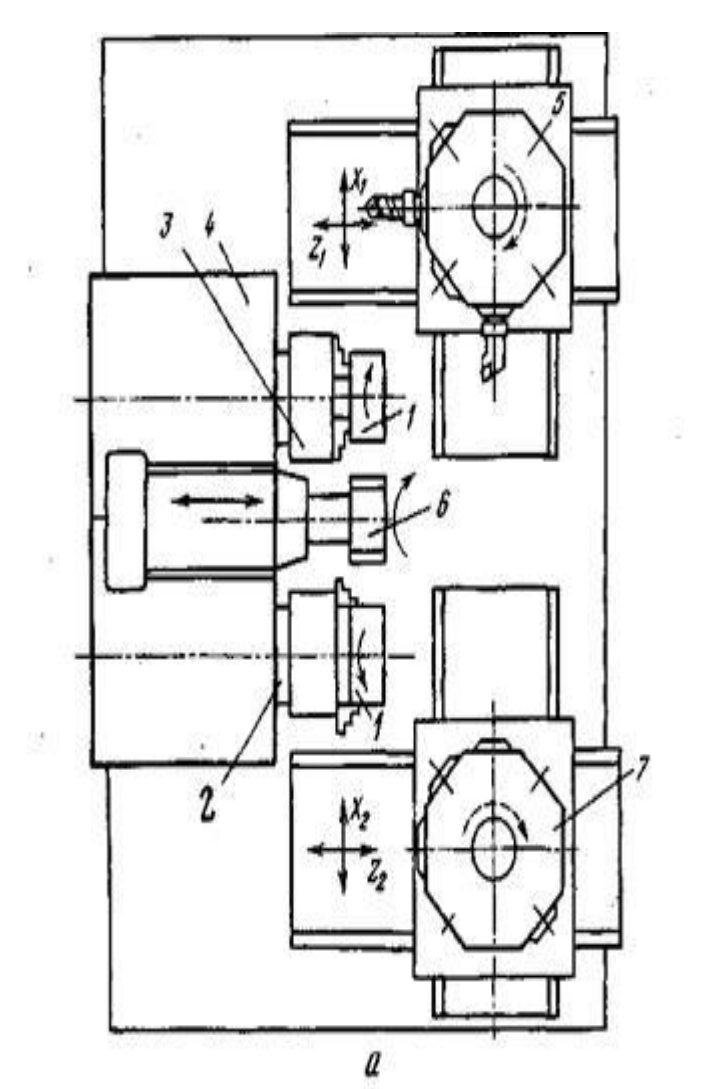

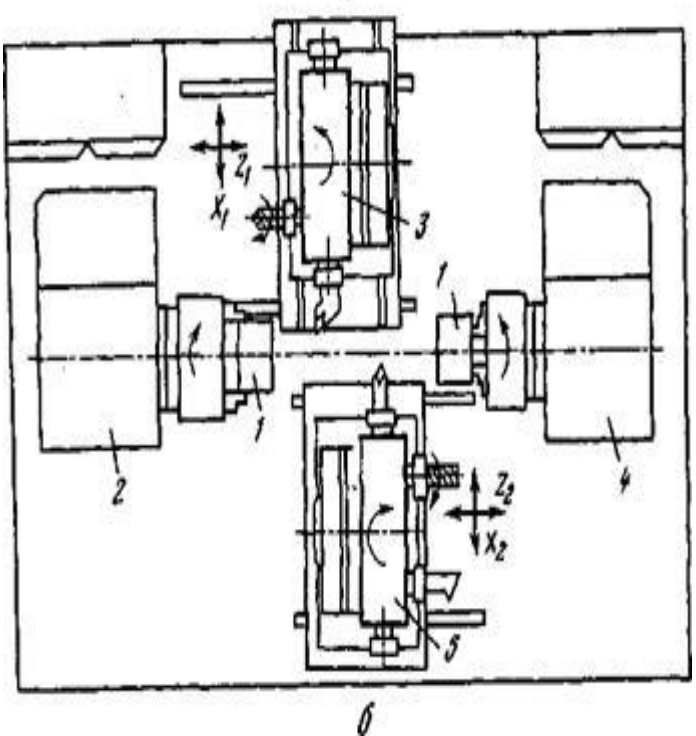

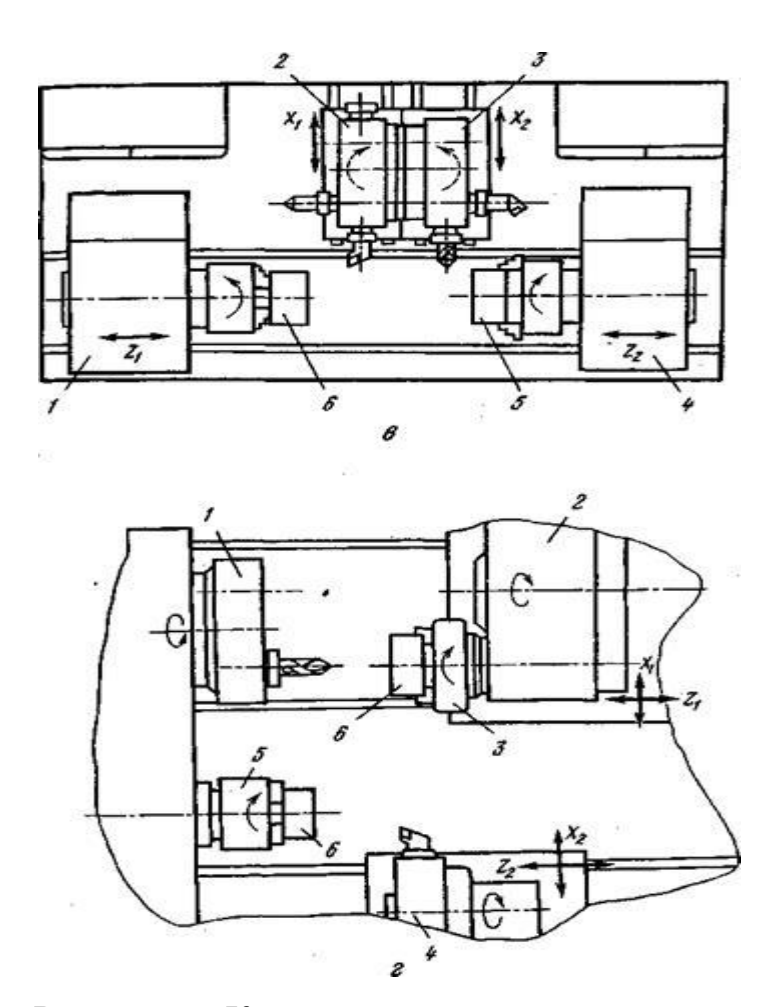

Рисунок 6 - Компоновочные схемы двухшпиндельных станков

а – с параллельно расположенными шпинделями; б – с оппозитным расположение шпинделей; в – с перемещающимися шпиндельными бабками; г – с дополнительным шпинделем в револьверной головке.

Для получения поперечных подач револьверной головки 4 относительно шпинделя 1 продольная каретка 2 снабжена направляющими 3, расположенными обычно под углом 30 ...45° к горизонтальной плоскости. При наличии второго крестового суппорта 7 (рис. 6,б) станина имеет нижние направляющие 5 для его продольного перемещения; на этих же направляющих устанавливается и задняя бабка 6 (при патронно-центровом исполнении).

Двухшпиндельные токарные станки с ЧПУ, позволяющие вести либо параллельную обработку двух заготовок, либо полностью обрабатывать детали с двух сторон, оснащаются двумя крестовыми суппортами с независимыми приводами и выполняются обычно по двум основным схемам. При параллельном расположении (рис.6, в) шпинделей 2 и 3 (существуют компоновки и с вертикальной осью шпинделей) переустановка заготовок 1 осуществляется чаще

всего специальным манипулятором 6, установленным на шпиндельном блоке 4. Суппорты с револьверными головками 5 и 7 получают перемещения в двух взаимно перпендикулярных направлениях  $(Z1, X1 \text{ u } Z2, X2 - \text{coorrect}$ венно) по наклонным (горизонтальным) направляющим станины.

#### **Принцип работы станка с ЧПУ**

Вертикально-сверлильный станок с ЧПУ. Станок предназначен для сверления, зенкерования, развертывания, нарезания резьбы и легкого прямолинейного фрезерования деталей из стали, чугуна и цветных металлов в условиях мелкосерийного и серийного производства. Револьверная головка 3 (рис. 6) с автоматической сменой инструмента и крестовый стол 4 позволяют производить координатную обработку деталей типа крышек фланцев, панелей без предварительной разметки и применения кондукторов. Класс точности станка обычно П.

 Станок оснащен замкнутой системой ЧПУ, в качестве датчиков обратной связи используются сельсины. Управление процессом позиционирования и обработки в прямоугольной системе координат осуществляет УЧПУ. Имеется цифровая индикация, предусмотрен ввод коррекции на длину инструмента. Точность позиционирования стола и салазок 0,05 мм, дискретность задания перемещений и цифровой индикации 0,01 мм. Число управляемых координат — 3/2 (всего/одновременно).

 УЧПУ, смонтированное в шкафу 7, содержит считывающее устройство 10, кодовый преобразователь 9, блок технологических команд 6, блоки управления приводами салазок 8 и стола 7. Для удобства визуального наблюдения за работой механизмов предусмотрен блок 11 ручного управления и сигнализации. УЧПУ оснащают различными дополнительными блоками: устройствами коррекции радиуса, длины и положения инструмента, значений подачи, скорости резания; индикации перемещений, датчиками обратной связи при нарезании резьбы; блоками контроля останова на рабочих и вспомогательных ходах и т.п.

 Получив информацию через считывающее устройство 10, УЧПУ выдает команды на автоматический привод перемещения рабочих органов станка, например на

шаговый двигатель 5 привода салазок. Силовое электрооборудование размещено в шкафу 2, откуда команды передаются на станочное электрооборудование. Рабочий орган станка — револьверная головка 3 с набором инструментов — обеспечивает обработку различными инструментами (до шести) в заданной программой последовательности.

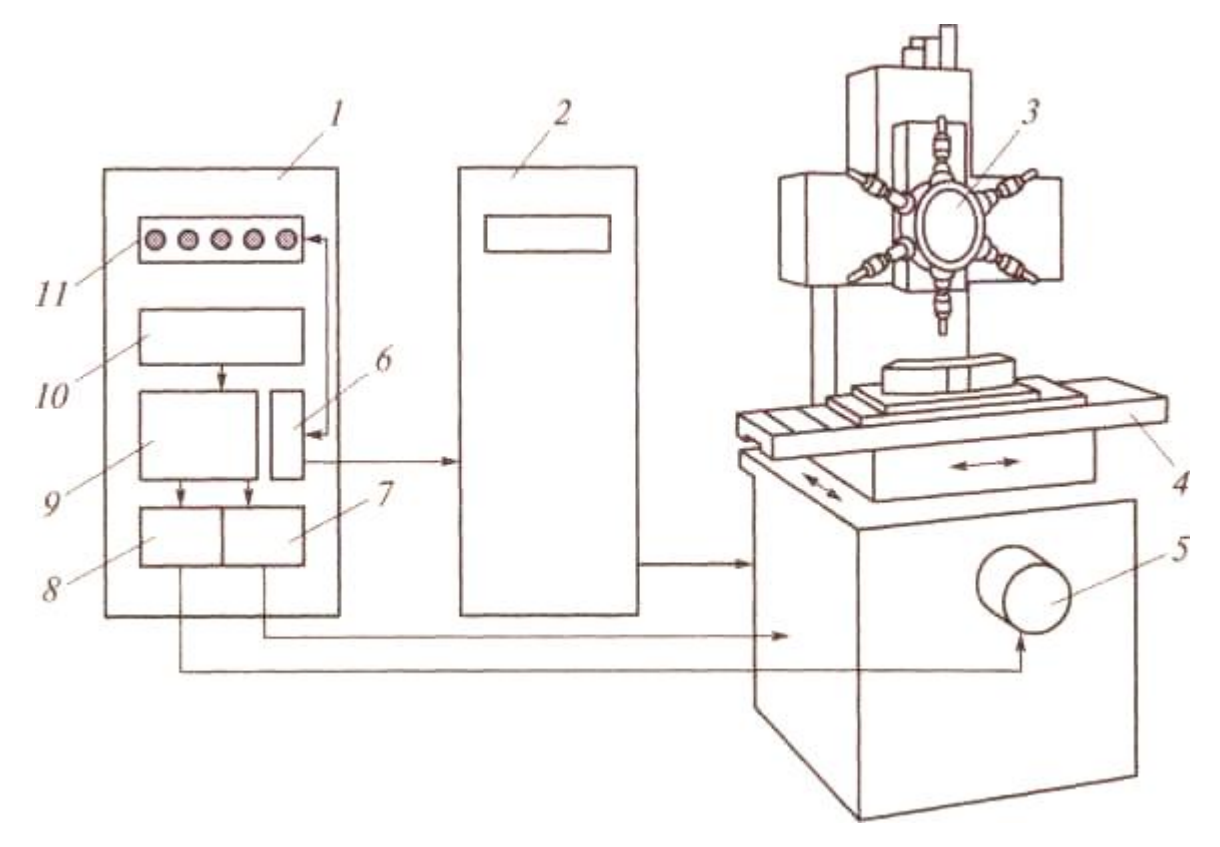

 Рисунок 7— Вертикально-сверлильный станок с ЧПУ: 1 — автономная стойка УЧПУ; 2 шкаф силового электрооборудования; 3 — револьверная головка; 4 стол; 5 — шаговый электродвигатель; б, 7, 8, 11 — блоки управления; 9 — кодовый преобразователь; 10 — считывающее устройство.

### **Тема 1.2 Контрольно-измерительные приборы и оснастка.**

#### РАСТОЧНЫЕ ГОЛОВКИ

Расточные головки японской компании NIKKEN применяются для растачивания отверстий в диапазоне диаметров от 3 мм до 595 мм. Уникальные технологии NIKKEN, используемые при изготовлении расточных головок обеспечивают их надежную работу. Низкое биение и высокая жесткость являются гарантией высокой точности обработки детали. Модульные расточные системы NIKKEN удобны при необходимости периодической смены инструмента.

Для получения идеальных результатов растачивания стали, нержавеющей стали и чугуна NIKKEN рекомендует использование расточных головок с оригинальными твердосплавными пластинками.

Расточные головки для ЧЕРНОВОГО растачивания RAC

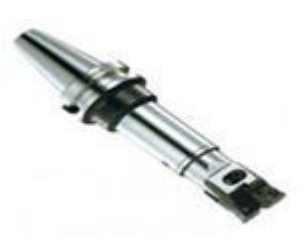

Рисунок 8— Расточная головка для ЧЕРНОВОГО растачивания RAC

Диаметр обработки от 25 мм до 130 мм.

Гладкое растачивание с производительностью 250%.

Высокая жесткость.

Возможно изготовление расточных головок RAC со сквозным охлаждением.

Посадочная поверхность с точно обработанными зубцами.

Различные сменные насадки на расточную головку для обработки стали или нержавеющей стали, чугуна или алюминия и для сквозного растачивания.

Удобная шкала на головке для изменения диаметра растачивания.

Стандартные конусы BT-40, BT-50.

Возможно изготовление головок с конусом IT-40, IT-50.

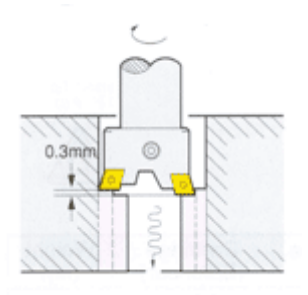

Рисунок 9 — Пример 2-х шагового растачивания отверстия за один проход

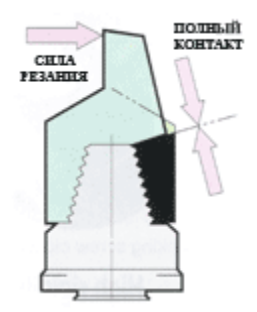

Рисунок 10— Полный контакт между сменной насадкой и расточной головкой Расточные головки для ЧИСТОВОЙ расточки DJ

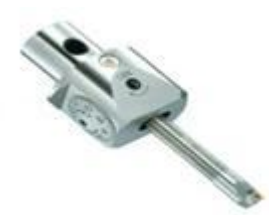

Рисунок 11 — Расточные головки для ЧИСТОВОЙ расточки DJ

Диаметр расточки от 3 мм до 50 мм.

Легкая установка микронной точности при помощи шкалы.

Возможно изготовление расточных головок DJ со сквозным охлаждением.

Сменные расточные резцы с твердосплавными пластинками для различных диаметров.

Возможно изготовление резцов повышенной жесткости из высокопрочной стали с карбидным стержнем.

Рекомендуемые режимы растачивания для различных материалов - в каталоге Расточные головки для растачивания БОЛЬШИХ ДИАМЕТРОВ

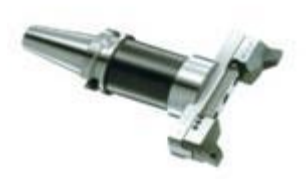

Рисунок 12 — Расточные головки для растачивания БОЛЬШИХ ДИАМЕТРОВ Диаметр расточки от 130 мм до 595 мм.

Расточные головки для черновой и чистовой обработки больших диаметров.

Дополнительные аксессуары для расточных головок (фиксирующие винты, ключи, крепежная планка для сменных картриджей и т.п.)

Стандартные конусы BT-40, BT-50.

Возможно изготовление расточных головок с конусом IT-40, IT-50

Модульные расточные системы

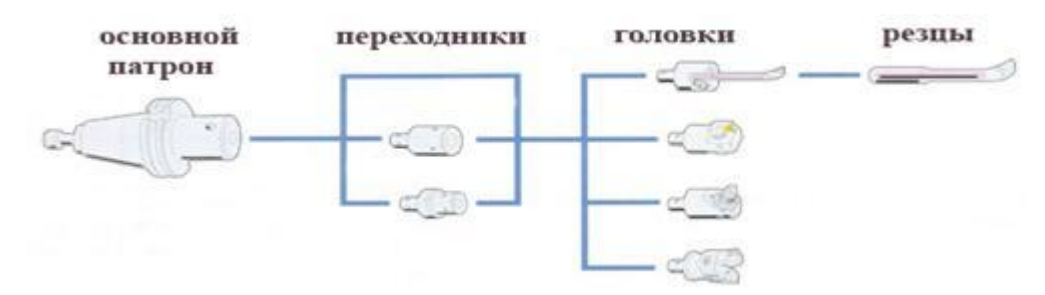

Рисунок 13 — Модульные расточные системы

Модульные расточные системы представляют собой универсальный набор оправок, позволяющий собрать расточную головку практически для любого вида расточных работ - оправки для черновой и чистовой обработки, для глубокого растачивания и для обработки больших диаметров.

Благодаря системе двойного контакта достигается высокая жесткость оправки из-за отсутствия микровибрации. В результате увеличивается долговечность инструмента и достигается более высокая точность обработки. Повторяемость сборки модульной расточной системы с точностью до 3 мкм.

### СВЕРЛИЛЬНЫЕ ЦАНГОВЫЕ ПАТРОНЫ

Сверлильные цанговые патроны японской компании NIKKEN компактны, обладают высокой точностью и высокой жесткостью. Жесткая и компактная конструкция сверлильных патронов NIKKEN устраняет проблемы ослабления посадки патрона на конусе, приводящие к повышенному биению или поломке инструмента.

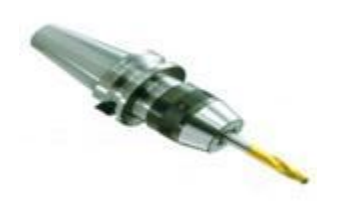

Рисунок 14 — Сверлильные цанговые патроны BT-NPU

Сверлильные цанговые патроны BT-NPU

Биение не более 0,04 мм.

Сила закрепления инструмента в 3 раза выше при использовании специального ключа для затягивания патрона.

Возможно применение охлаждения через инструмент для сверл, диаметром свыше 6 мм.

Диаметр цанг 0,3 мм - 13 мм.

Стандартные конусы BT30, BT40, BT50.

Возможно изготовление оправок с конусом IT40, IT50

Дополнительные аксессуары и принадлежности для сверлильных патронов NIKKEN:

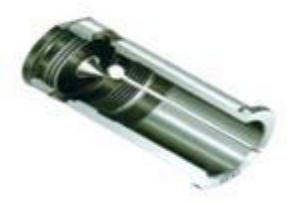

Рисунок 15— Цанга

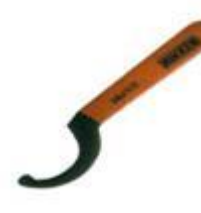

Рисунок 16— Ключ для патрона

3D Электронный измеритель размера (кромкоискатель, датчик касания). Universal Micro Touch.

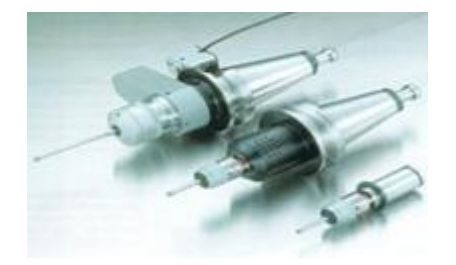

Рисунок 1 7 — 3D Электронный измеритель размера (кромкоискатель, датчик касания). Universal Micro Touch

Прецизионный датчик касания. Повторяемость измерений  $\pm 2$  мкм.

Большой ход контактной головки без опасности повреждения: по оси  $X, Y = \pm 7$ мм, по оси  $Z=3$  мм.

Красная лампа и звуковой сигнал сигнализируют о касании. При касании немедленно загарается красная лампа, хорошо заметная с любой стороны датчика.

Контактная головка датчика подводится к кромке детали (для определения ее координат) либо подводится к двум поверхностям для измерения размера. Таким образом возможно измерение высоты, ширины паза, наружного и внутреннего диаметров, определение центра внутреннего диаметра и определение координат кромки детали.

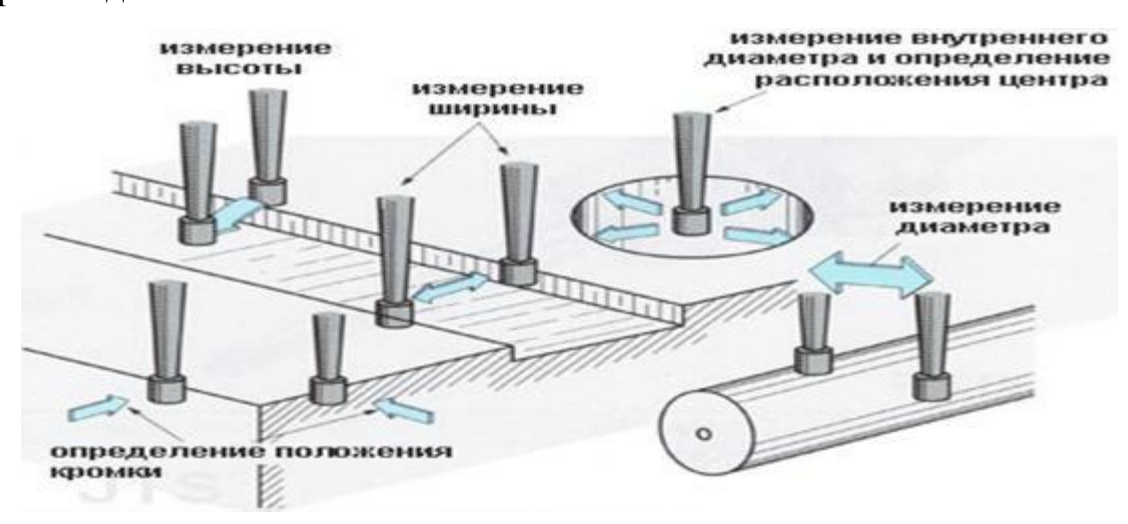

Рисунок 18 — Схема работы 3D электронного измерителя размера. Universal Micro Touch.

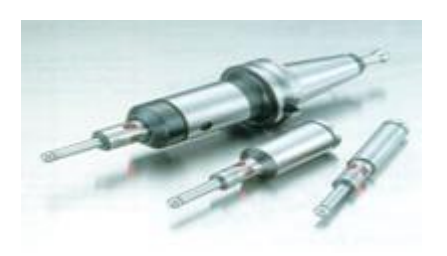

Рисунок 19 — 3D Электронный измеритель размера (кромкоискатель, датчик касания). Universal Micro Touch

Мгновенная индикация красным светодиодом при очень легком контакте сенсорной головки с деталью.

Идеально подходит для определения центра (Центроискатель) на фрезерных, сверлильных, расточных станках и обрабатывающих центрах.

Повторяемость измерений в пределах 2 мкм.

Защитный механизм против ударов на высокой скорости. Шарик вытягивается на пружине (рисунок 30). Легкая проверка положения относительно поверхности заготовки.

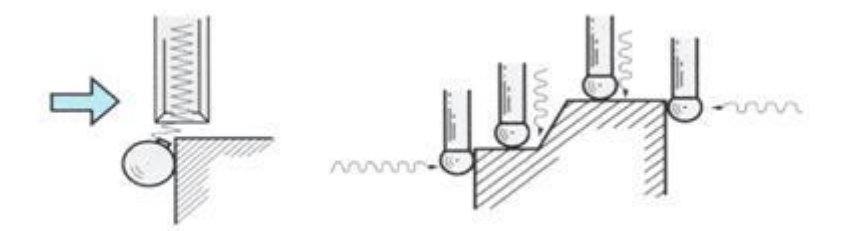

Рисунок 20 — Схема работы электронного высокочувствительного датчика положения с функцией центроискателя. Touch Point (Electronic sensor)

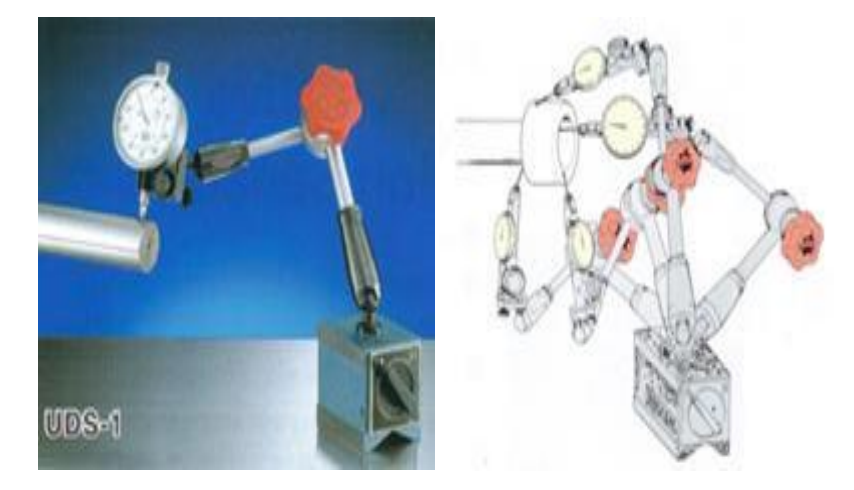

Рисунок 21— Универсальный стрелочный индикатор. Universal Micro Touch

Универсальный стрелочный индикатор модели UDS-1 на магнитном основании позволяет свободно перемещать стрелочный индикатор в пространстве, закрепляя его в нужном положении специальным механизмом. В горизонтальном положении максимальная длина рычага 300 мм. Возможность производить замеры на наружном и внутреннем диаметре, торца и заднего торца и т.д. Магнит в основании Индикатора может быт отключен для его безопасного перемещения.

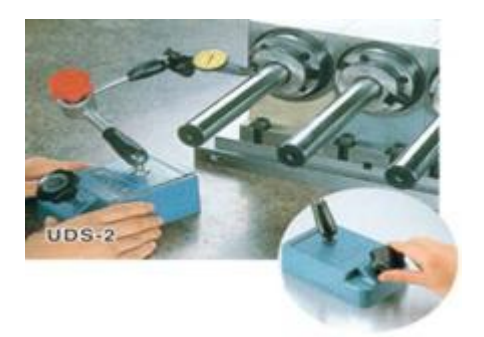

Рисунок 22 — Универсальный стрелочный индикатор. Universal Micro Touch Универсальный стрелочный индикатор модели UDS-2 на чугунном утяжеленном основании, изготовленном с высокой точностью. На основании имеется регулировочный винт для точной регулировки.

Основание с магнитом позволяет закреплять индикатор в различных положениях:

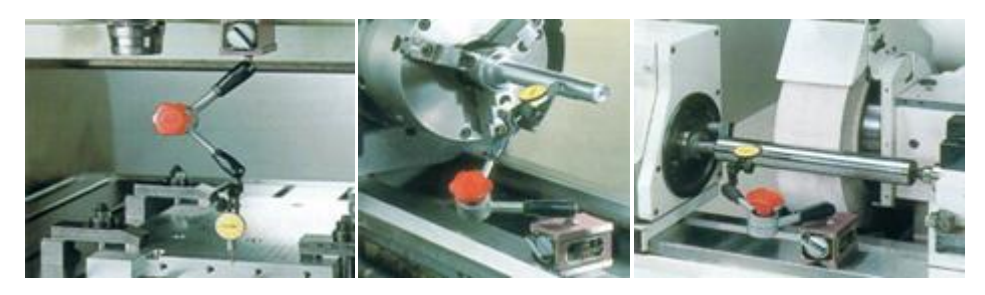

Рисунок 23 — Универсальный стрелочный индикатор. Universal Micro Touch

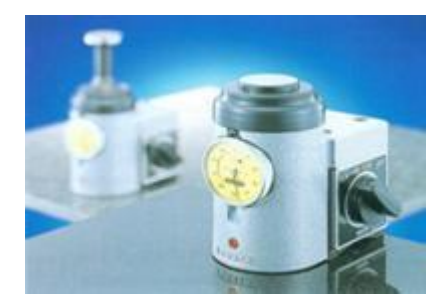

Рисунок 24 — Измеритель высоты. Hight Presetter

Длина инструмента может быть измерена очень быстро и с высокой точностью без повреждения рабочей кромки сверла, фрезы или резца.

Надежное закрепление измерителя на магнитном основании (700Н) делает возможным измерение в ручном режиме на вертикальных и горизонтальных обрабатывающих центрах, а также на токарных станках.

Магнит в основании может быть отключен для безопасного перемещения Измерителя высоты.

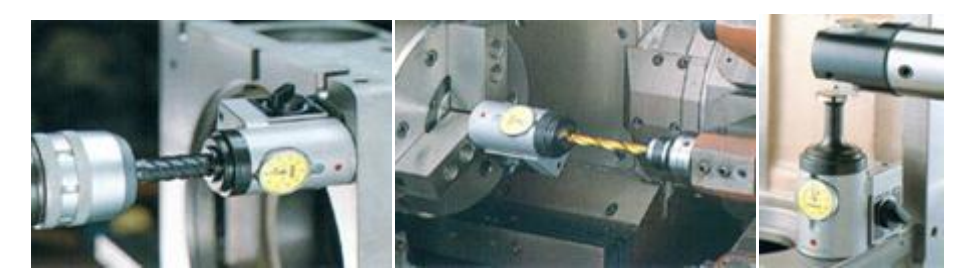

Рисунок 25 — Примеры использования Измерителя высоты.

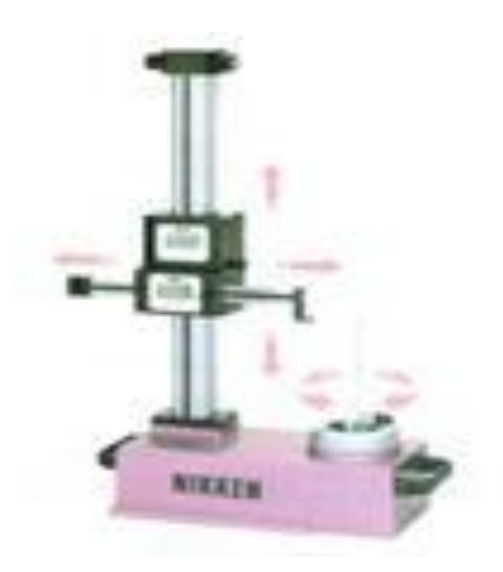

Рисунок 26 — Прибор для измерения инструмента. Tool Presetter.

Micro Tool Presetter, модели NMP-40N и NMP-50N.

Улучшение точности измерений благодаря использованию NIKKEN специальных подшипников.

Простое управление: быстрое измерение размера с точностью 0,001 мм, простой механизм.

Различные функции: выбор измерения диаметра/радиуса на дисплее, установка нуля, измерения в мм/дюймах, удержание в памяти, ввод значений для предустановки, дисплей для минимальных/максимальных значений измерения, проверка допуска и т.д.

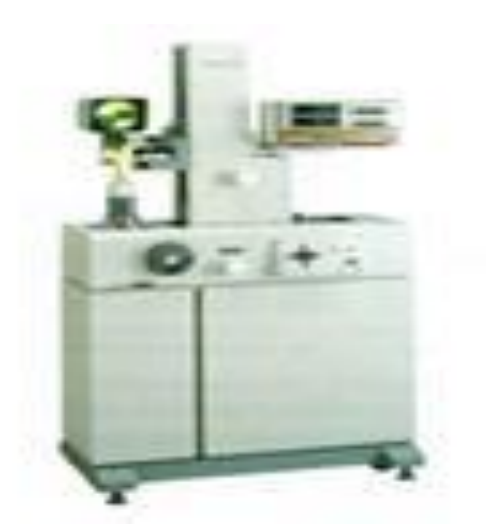

Рисунок 27 —Tool Presetter

Tool Presetter, модели NTP300, NTP400, NTP500.

Прибор для измерения инструмента с полным набором функций обеспечит увеличение производительности работы для высокопроизводительного дорогого обрабатывающего центра.

Быстрое перемещение обеспечивается двумя двигателями.

Пневматическое устройство закрепления инструмента гарантирует надежное измерение и высокую точность.

Высокоточная шкала по обеим осям.

## ОПРАВКИ С ПОДАЧЕЙ СОЖ

Японская компания NIKKEN выпускает два вида оправок с подачей СОЖ: со сквозной подачей через оправку и с подачей СОЖ через фланец.

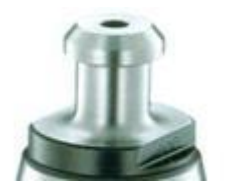

Рисунок 28 — оправка NIKKEN со сквозной подачей СОЖ

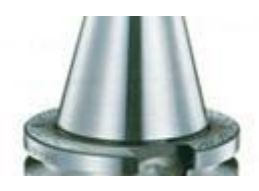

Рисунок 29 — оправка NIKKEN с подачей СОЖ через фланец

Оправки NIKKEN могут использоваться при подаче СОЖ под высоким давлением (до 7 МПа). Они используются в стандартных сверлильных патронах, фрезерных патронах, а также в оригинальных патронах NIKKEN: SLIM CHUCK, MINI-MINI CHUCK, DREAM-CUT HOLDER.

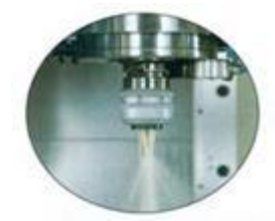

Рисунок 30— Фрезерный патрон NIKKEN с подачей СОЖ

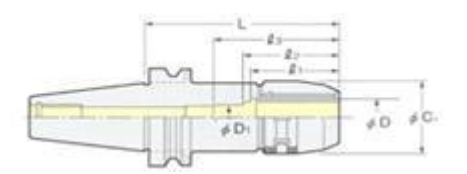

Рисунок 31 — Фрезерный патрон NIKKEN с подачей СОЖ

• Максимальное давление СОЖ - 7 МПа.

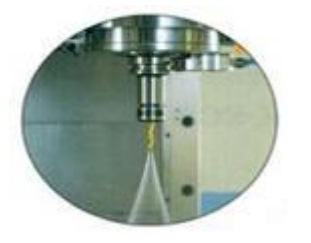

Рисунок 32 — Патрон SLIM CHUCK с подачей СОЖ

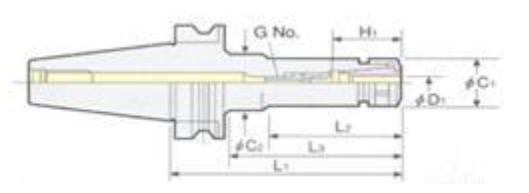

Рисунок 33 — Патрон SLIM CHUCK с подачей СОЖ

- Максимальное давление СОЖ 7 МПа.
- Простой дизайн, малый диаметр патрона.
- Высокая скорость вращения.
- Высокая точность.

## Рисунок 34 — Оправка DREAM-CUT HOLDER с подачей СОЖ

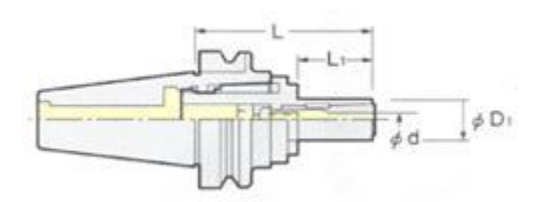

Рисунок 35 — Оправка DREAM-CUT HOLDER с подачей СОЖ

- Максимальное давление СОЖ 7 МПа.
- Эффект гашения вибрации.
- Высокая скорость.

# **МДК 2. Программирование токарной и фрезерной обработки Тема 2.1 Системы координат**

Декартовы координаты. Полярные координаты. Системы координат станка. Многокоординатная обработка. Абсолютные относительные координаты. Рабочие плоскости.

#### **Декартова система координат**

Системой координат называется совокупность одной, двух, трех или более пересекающихся координатных осей, точки, в которой эти оси пересекаются, – начала координат – и единичных отрезков на каждой из осей. Каждая точка в системе координат определяется упорядоченным набором нескольких чисел – координат. В конкретной невырожденной координатной системе каждой точке соответствует один и только один набор координат.

Если в качестве координатных осей берутся прямые, перпендикулярные друг другу, то система координат называется прямоугольной (илиортогональной). Прямоугольная система координат, в которой единицы измерения по всем осям равны друг другу, называется ортонормированной(декартовой) системой координат (в честь французского математика [Рене Декарта\)](http://www.mathematics.ru/courses/function/content/scientist/descartes.html).

В элементарной математике чаще всего рассматривается двухмерная или трехмерная декартова система координат; координаты обычно обозначаются латинскими буквами x, y, z и называются, соответственно, абсциссой, ординатой и аппликатой. Координатная ось OX называется осью абсцисс, ось OY – осью ординат, ось OZ – осью аппликат. Положительные направления отсчета по каждой из осей обозначаются стрелками.

Как определить координаты точки в декартовой системе координат? Проведем через точку A прямые (в трехмерном случае – плоскости), перпендикулярные осям. Расстояния от точек пересечения построенных прямых (плоскостей) с осями абсцисс, ординат (аппликат) до начала координат, взятые со знаком «+», если точки

лежат на положительных полуосях, и со знаком «–», если они лежат на отрицательных полуосях, и будут координатами точки A. Координаты точки записываются в скобках: например,  $A(-3; 2)$  или B  $(x0; y0)$ . В трехмерном пространстве координаты точки в декартовой системе координат записываются тремя числами, например, C (5; 0,2; –6).

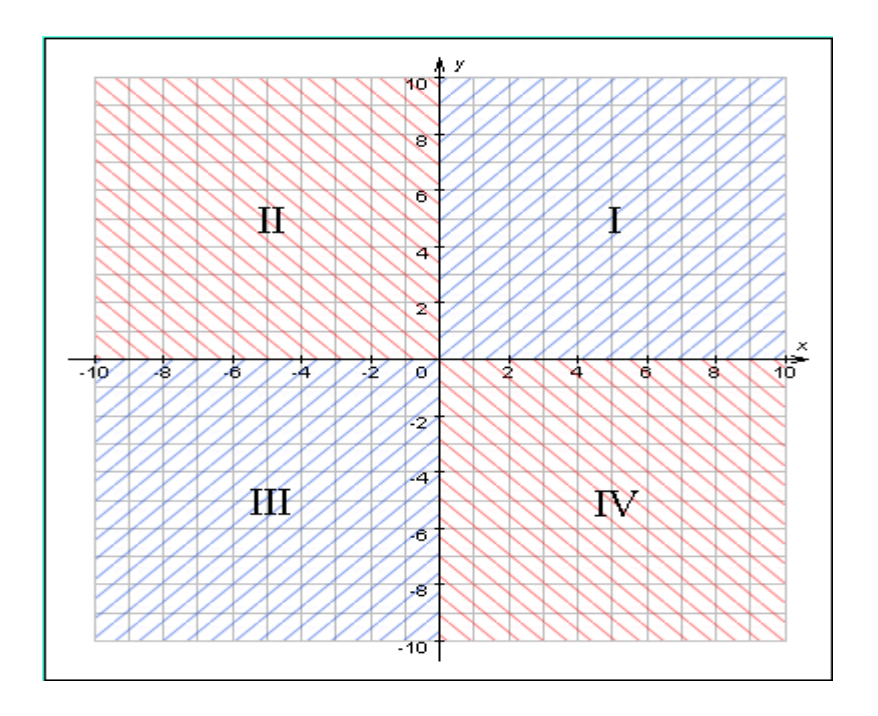

Рисунок 36 — Декартова система координат

Координатные оси делят координатную плоскость на четыре квадранта (четверти). Точки, лежащие на осях координат, не принадлежат ни одному квадранту. В двухмерной системе координат все точки, лежащие над (под) осью OX, образуют верхнюю (нижнюю) координатную полуплоскость. Все точки, лежащие правее (левее) оси OY образуют правую (левую) координатную полуплоскость.

В конце этого параграфа приведем некоторые очевидные формулы. Расстояние от точки A (x0; y0) до оси OX равно |y0|. Расстояние от точки A (x0; y0) до оси ОY равно  $|x0|$ .

Расстояние от точки до начала координат равно

Расстояние |AB| между точками A (x1; y1) и B (x2; y2) равно

Точка M, которая является серединой отрезка AB, где имеет координаты  $A (x1; y1)$  и  $B (x2; y2)$ .

На случай трехмерного пространства эти формулы обобщаются следующим образом:

Расстояние от точки A (x; y; z) до плоскости OYZ равно |x|.

Расстояние от точки A (x; y; z) до начала координат равно

Расстояние |AB| между точками A (x1; y1; z1) и B (x2; y2; z2) равно

Координаты точки M, которая является серединой отрезка AB,

где A (x1; y1; z1) и B (x2; y2; z2) равны.

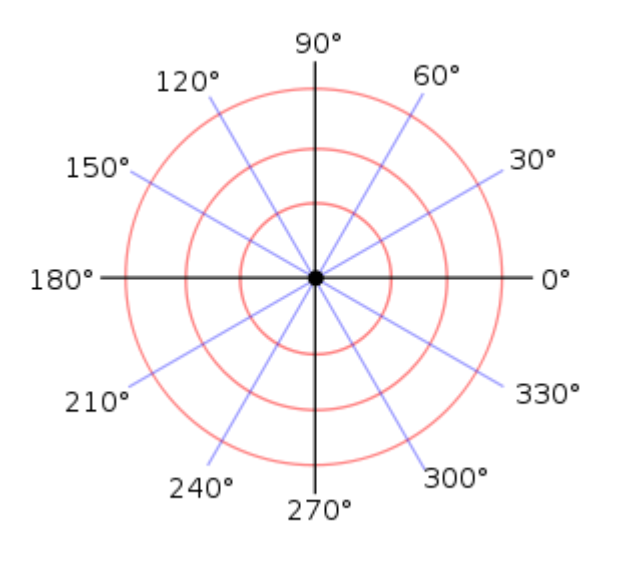

Рисунок 37 — Полярная система координат

Полярная сетка, на которой отложено несколько углов с пометками в градусах.

Полярная система координат — двухмерная система координат, в которой каждая точка на плоскости определяется двумя числами — полярным углом и полярным радиусом. Полярная система координат особенно полезна в случаях, когда отношения между точками проще изобразить в виде радиусов и углов.

Полярная система координат задаѐтся лучом, который называют нулевым или полярной осью. Точка, из которой выходит этот луч, называется началом координат или полюсом. Любая точка на плоскости определяется двумя полярными координатами: радиальной и угловой. Радиальная координата (обычно обозначается ) соответствует расстоянию от точки до начала координат. Угловая

координата также называется полярным углом или [азимутом](https://ru.wikipedia.org/wiki/%D0%90%D0%B7%D0%B8%D0%BC%D1%83%D1%82) и обозначается равна углу, на который нужно повернуть против часовой стрелки полярную ось для того, чтобы попасть в эту точку.<sup>[\[1\]](https://ru.wikipedia.org/wiki/%D0%9F%D0%BE%D0%BB%D1%8F%D1%80%D0%BD%D0%B0%D1%8F_%D1%81%D0%B8%D1%81%D1%82%D0%B5%D0%BC%D0%B0_%D0%BA%D0%BE%D0%BE%D1%80%D0%B4%D0%B8%D0%BD%D0%B0%D1%82#cite_note-brown-1)</sup>

Определѐнная таким образом радиальная координата может принимать значения от [нуля](https://ru.wikipedia.org/wiki/0_(%D1%87%D0%B8%D1%81%D0%BB%D0%BE)) до [бесконечности,](https://ru.wikipedia.org/wiki/%D0%91%D0%B5%D1%81%D0%BA%D0%BE%D0%BD%D0%B5%D1%87%D0%BD%D0%BE%D1%81%D1%82%D1%8C) а угловая координата изменяется в пределах от 0° до 360°. Однако, для удобства область значений полярной координаты можно расширить за пределы полного угла, а также разрешить ей принимать отрицательные значения, что отвечает повороту полярной оси по часовой стрелке.

#### **Тема 2.2 Виды нулевых точек, смещение**

#### **Станочная система координат**

#### **Абсолютные и относительные координаты на станке с ЧПУ**

Все приведенные ранее программные примеры и пояснения основывались на программировании в абсолютных координатах. При абсолютном способе программирования координаты точек отсчитываются от постоянного начала координат. При относительном (инкрементальном) способе отсчета за нулевое положение каждый раз принимается положение исполнительного органа, которое он занимал перед началом перемещения к следующей опорной точке. Давайте вспомним самую первую УП для обработки паза из главы № 3. Взгляните на рис. 38 и 39 и сравните значения координат в таблице 1.

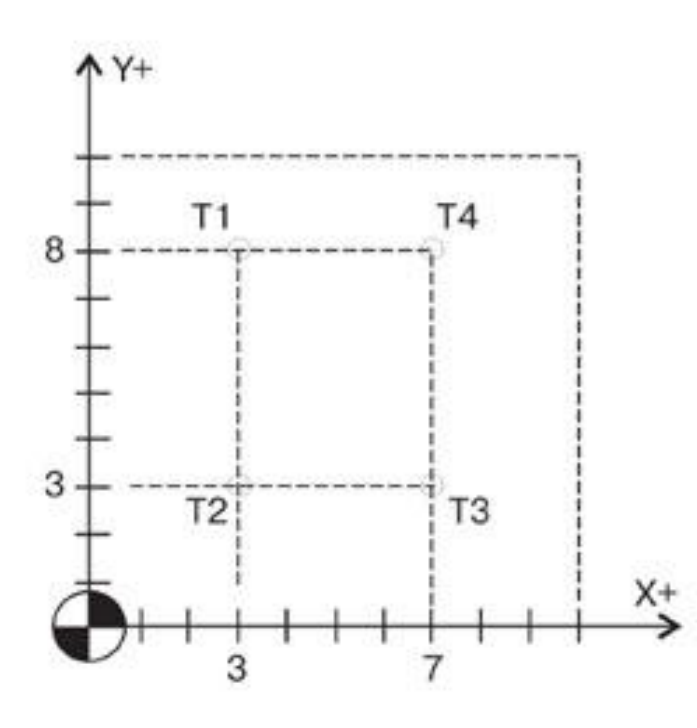

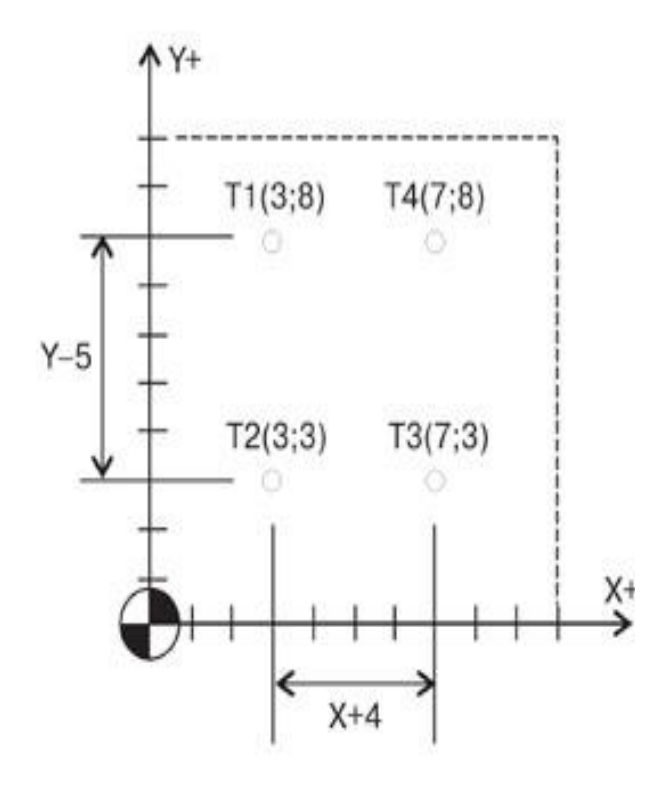

Рисунок 38— При абсолютном способе программирования (G90) координаты точек отсчитываются от одного «неподвижного» нуля

Рисунок 39 — 2. Относительный способ программирования (G91). Координаты точки Т2 отсчитываются от точки Т1, точки ТЗ – от Т2, точки Т4 – от ТЗ

### Таблица 1- Опорные точки паза при абсолютном и относительном

#### программировании

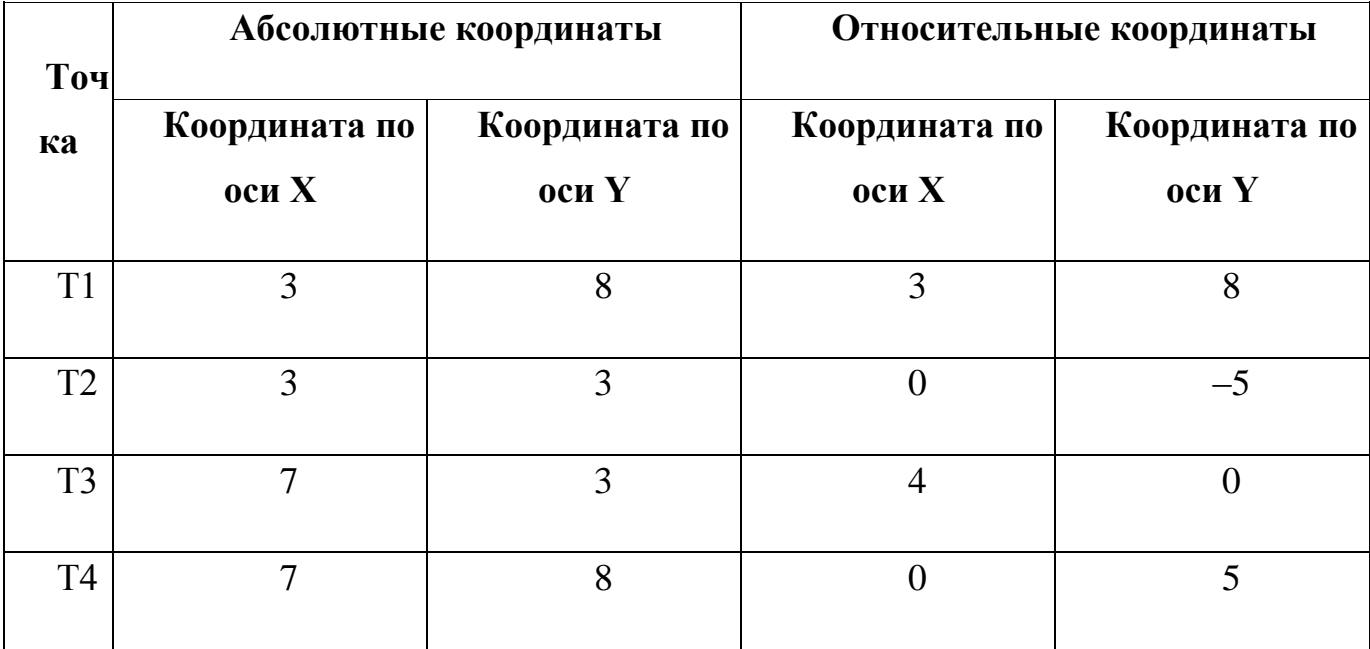

Из этих примеров видно, как изменятся координаты опорных точек паза и программа обработки при относительном способе программирования.

### **Нулевые и исходные точки станков с ЧПУ**

При работе на универсальных станках с ручным управлением требуемые размеры изготавливаемых деталей достигаются, как правило, путем обработки заготовки относительно ее базовых поверхностей. На станках с ЧПУ требуемые размеры деталей достигаются путем обработки заготовки относительно начала отсчета выбранной по определенным соображениям системы координат.

Фактически, при работе на станке с ЧПУ приходится иметь дело не с одной, а одновременно с несколькими системами координат, важнейшими из которых являются три: следующие три:

**1. Координатная система станка.** Система координат станка является главной расчетной системой, в рамках которой определяются предельные перемещения исполнительных органов станка, а также их исходные и текущие положения. У различных станков с ЧПУ в зависимости от их типа и модели координатные системы располагаются по-разному. Начало отсчета этой системы координат находится в определенной производителем станка точке и не подлежит изменению пользователем. Точка, представляющая собой начало отсчета координатной системы станка, называется нулем станка или нулевой точкой станка.

**2. Координатная система детали.** Система координат детали является главной системой для программирования обработки и назначается чертежом или эскизом технологической документации. Она имеет свои оси координат и свое начало отсчета, относительно которого определены все размеры детали и задаются координаты всех опорных точек контуров детали. Опорными точками в этом случае

считаются точки начала, конца и пересечения или касания геометрических элементов детали, которые образуют ее контур и влияют на траекторию инструмента на технологических переходах. Точка начала отсчета координатной системы детали называется нулем детали или нулевой точкой детали.

**3. Координатная система инструмента.** Система координат инструмента предназначена для задания положения его режущей части относительно державки в момент обработки. Началом отсчета координатной системы инструмента является точка, от которой начинается запрограммированное перемещение рабочего инструмента. Эта точка называетсянулем инструмента или нулем обработки. Как правило, координаты нуля обработки задаются в координатной системе детали, но при этом координаты нуля обработки могут не совпадать с нулем детали. При разработке технологического процесса обработки детали на станке с ЧПУ необходимо определить исходную точку перемещений, с которой начинается выполнение команд управляющей программы. Наиболее желательно такое расположение исходной точки перемещений, при котором она совпадает с нулем инструмента, а координатные оси детали и станка параллельны друг другу. В этом случае процесс программирования траекторий перемещения исполнительных органов станка значительно упрощается и, следовательно, снижается вероятность появления ошибок в управляющей программе.

Нулевые и исходные точки основных систем координат, используемых при работе на станках с ЧПУ, как правило, имеют специальные обозначения, с помощью которых указывается их расположение на пульте станка или на эскизах технологической документации. Эти обозначения обычно состоят из пиктограммы и прописной буквы латинского алфавита. К сожалению, в отечественных государственных стандартах эти обозначения не определены. Существует лишь несколько отраслевых стандартов (например, в авиационной промышленности), но они плохо согласуются между собой.

В отечественной технической литературе по ЧПУ у разных авторов нулевые точки основных систем координат обозначены по-разному – в зависимости от того, какую систему ЧПУ они принимали за основу. Поэтому специалисту надо быть готовым к тому, что он встретит на пульте станка или в документации непривычную для себя систему условных обозначений. В данном учебном пособии принята система, принятая в Германии, которая является европейским лидером по станкам с ЧПУ

### **Нулевая точка станка M**

Нулевая точка станка M является исходной точкой системы координат, относящейся к данному станку. Положение этой точки на станке устанавливается производителем и не подлежит изменению. Обычно точку М совмещают с базовой точкой исполнительного органа, несущего заготовку, находящегося в положении, при котором все перемещения исполнительных органов будут находиться в области положительных значений координат.

Как правило, у токарных станков точка М располагается на оси вращения шпинделя на его базовом торце; у вертикально-фрезерных станков – на левом углу рабочего стола с лицевой стороны станка.

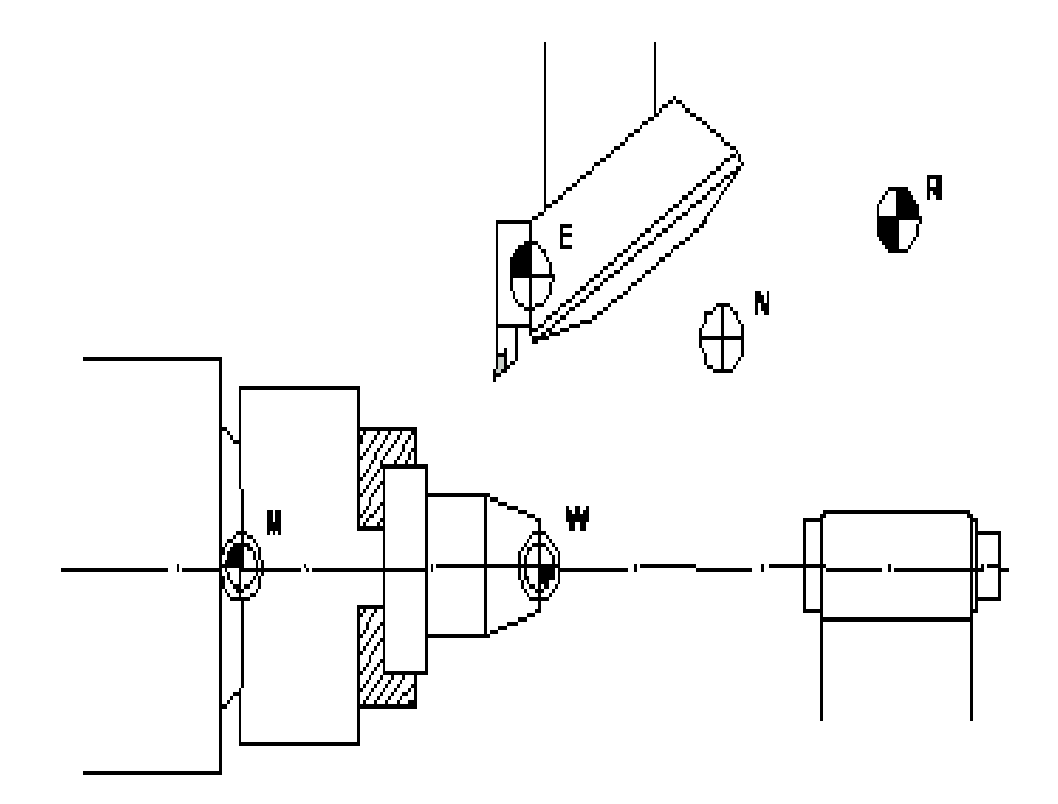

Рисунок 40— Расположение нулевых точек на токарном станке

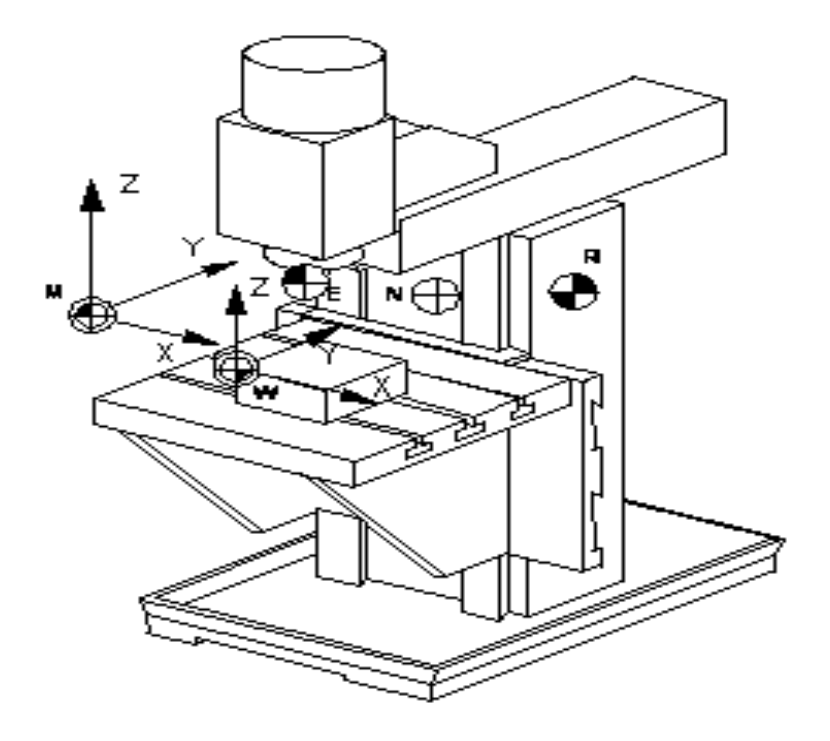

Рисунок 41 — Расположение нулевых точек на вертикально-фрезерном станке с ЧПУ

#### **Исходная точка станка R**

Исходная точка станка R используется для контроля над перемещениями исполнительных органов станка при отсчете перемещений в приращениях (в относительной системе координат). Координаты точки R имеют постоянное значение относительно точки М, при этом положение точки R по каждой оси координат фиксируется датчиком и учитывается управляющей программой. С помощью точки R устанавливается связь между нулевой точкой станка М и точкой автоматического выхода в нуль следящих приводов подач после каждого включения и выключения питания на станке. После включения питания на станке для калибровки системы отсчета относительных перемещений необходимо по каждой оси координат вывести исполнительные органы в точку R.

#### **Нулевая точка заготовки W**

Нулевая точка заготовки W является началом системы координат заготовки. Ее расположение в системе координат станка назначается свободно, исходя из особенностей процесса обработки данной заготовки. Из практических соображений

обычно стремятся к совмещению точки W с началом отсчета размеров на чертеже. В этом случае при составлении управляющей программы можно использовать размерные данные непосредственно с чертежа.

Например, при токарной обработке (рис. 42) точку W, как правило, назначают по оси вращения шпинделя по левому или правому торцу заготовки (в зависимости от относительного расположения инструмента). Расположение точки W в процессе обработки одной заготовки может меняться, если, например, заготовка обрабатывается с двух сторон.

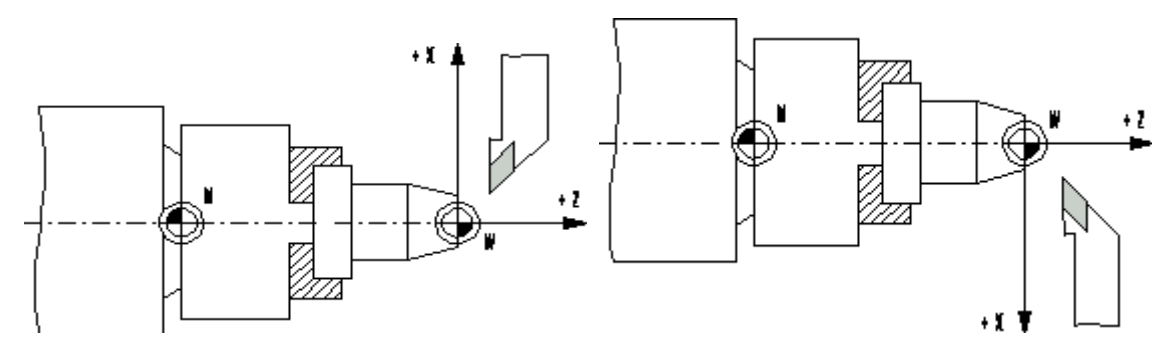

Рисунок 42 —. Расположение нулевой точки заготовки на токарном станке с ЧПУ

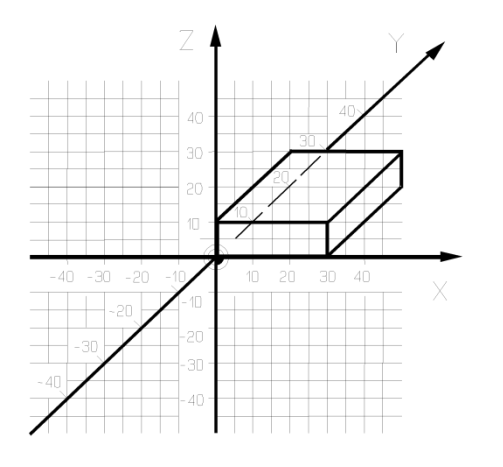

Рисунок 43—Расположение нулевой точки заготовки при работе на фрезерном станке с ЧПУ

На чертежах фрезерных деталей за базу при простановке размеров обычно принимается один из углов ее наружного контура. Этот же угол рекомендуется выбирать для назначения нулевой точки заготовки W при составлении управляющей программы для фрезерной обработки.
### **Нулевая точка инструмента E**

Нулевая точка инструмента Е является базовой точкой элемента станка, несущего державку с инструментом. Положение этой точки на станке устанавливается производителем и не подлежит изменению. Обычно нулевая точка инструмента располагается:

у токарных станков – на пересечении оси державки револьверной головки и торца револьверной головки;

у фрезерных станков – на пересечении оси шпинделя и его торца.

При проведении наладки станка расположение вершины режущей части закрепленного в державке инструмента должно быть точно измерено или выставлено относительно нулевой точки инструмента. Вершина режущей части инструмента характеризуется радиусом закругления R и координатами расположения теоретической вершины P в координатной системе инструмента. Настройка инструмента производится либо на самом станке - обычно при помощи оптической измерительной системы, либо вне станка – при помощи специального приспособления для установки инструментов. При этом если настройка производится на самом станке, то данные измерений координат вершины режущей части инструмента заносятся автоматически в систему ЧПУ станка с помощью клавиш пульта управления.

Специальное приспособление для установки инструментов имеет такое же посадочное место для державки с инструментом и такую же базовую точку для инструмента, что и станок. Инструмент в сборе с державкой устанавливается в данном приспособлении, после чего производится измерение координат вершины режущей части инструмента. Затем данные измерений заносятся вручную в систему ЧПУ станка.

При настройке инструмента вне станка используются еще одна исходная точка, относящаяся к координатной системе инструмента. Это точка установки инструмента Е.

Точка установки инструмента Е является базовой точкой для инструмента в сборе с державкой . Она используется в том случае, когда державка с инструментом не установлена на станке, например при наладочных работах вне станка. При установке державки с инструментом на станке точка Е, как правило, совмещается с нулевой точкой инструмента Е.

### **Смещение нулевой точки**

#### **Установка нулевой точки заготовки на токарном станке с ЧПУ**

Нулевая точка заготовки W при работе на токарном станке с ЧПУ обычно располагается на оси шпинделя на некотором удалении от нулевой точки станка М, то есть в системе координат токарного станка, как правило, Xw= 0. Величина смещения точки W относительно точки М по оси Z является в значительной степени произвольной и зависит во многом от квалификации разработчика программы. Желательно, чтобы нулевая точка заготовки была совмещена с нулевой точкой детали на чертеже. В этом случае можно непосредственно использовать указанные на чертеже размерные цепи при составлении управляющей программы.

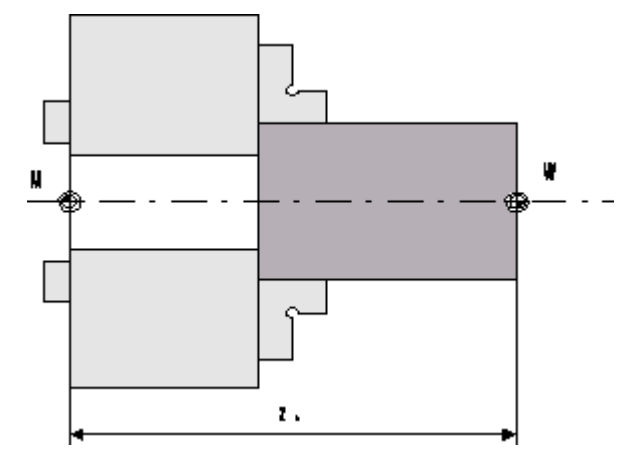

Рисунок 44 — Установка нулевой точки заготовки на токарном станке с ЧПУ

Расположение нулевой точки заготовки задается относительно нулевой точки станка М.

Ноль токарного станка в стандартной системе координат располагается на оси вращения шпинделя на его базовом торце (рис. 44).

Расстояние между нулем станка M и нулем заготовки W называется смещением нуля отсчета и обозначается как Zw. Численное значение смещения нуля отсчета должно быть обязательно учтено в управляющей программе.

Последовательность действий при установке нулевой точки заготовки

на токарном станке с ЧПУ

Предварительные условия для установки:

геометрические размеры режущей части необходимых для обработки режущих инструментов измерены и учтены в управляющей программе;

отобранные инструменты закреплены в зажимных устройствах револьверной головки и выставлены в поперечном направлении;

вылеты инструментов относительно револьверной головки измерены и учтены в управляющей программе;

заготовка должным образом закреплена в шпинделе.

Последовательность действий установки нулевой точки.

Убедиться, что при повороте револьверной головки исключено столкновение инструментов с закрепленной заготовкой и деталями станка.

Включить вращение шпинделя, выбрав направление вращение, соответствующее расположению режущих инструментов относительно закрепленной заготовки.

При помощи соответствующей команды с управляющего пульта переместить один из закрепленных в револьверной головке резцов (например, подрезной) в рабочее положение.

Осторожно подвести рабочий инструмент к свободной от шпинделя наружной торцевой поверхности заготовки либо при помощи ручного управления, либо при помощи соответствующих клавиш на пульте станка. Коснуться вершиной режущей части инструмента поверхности вращающейся заготовки до появления заметного визуально следа и остановить перемещение инструмента.

Определить по системе индикации ЧПУ текущее значение положения суппорта станка по оси Z.

Ввести данное значение координаты в качестве смещения нуля отсчета в систему ЧПУ и нажать клавишу обнуления системы отсчета координат. Если необходимо учесть припуск на обработку торцевой поверхности заготовки, то его рекомендуется учесть заранее перед вводом координаты текущего положения суппорта в систему ЧПУ, внеся соответствующую коррекцию в численное значение этой координаты.

Установка нулевой точки заготовки на фрезерном станке с ЧПУ

Нулевая точка заготовки W при работе на фрезерном станке с ЧПУ может располагаться в любом месте в пределах рабочей зоны станка. Желательно, чтобы, как и в случае токарной обработки, нулевая точка заготовки была совмещена с нулевой точкой детали на чертеже.

Для упрощения разработки управляющей программы при выборе координат расположения нулевой точки заготовки и ориентации ее координатной системы рекомендуется руководствоваться следующими правилами:

нуль заготовки назначать таким образом, чтобы все или как можно большая часть опорных точек имели положительные значения координат;

координатные оси заготовки совмещать с осями симметрии детали или с выносными линиями, относительно которых проставлено наибольшее количество размеров;

координатные плоскости заготовки совмещать с поверхностями технологических баз или располагать параллельно;

направление осей координат заготовки совмещать с направлением осей координат станка.

В качестве примера рассмотрим вариант назначения нулевой точки заготовки, закрепленной на рабочем столе вертикально фрезерного станка, который соответствует вышеперечисленным критериям.

Расположение нулевой точки заготовки задается относительно нулевой точки станка М.

Нуль вертикально фрезерного станка с ЧПУ в стандартной системе координат располагается обычно над левым краем рабочего стола с лицевой стороны станка .

Расстояние между нулем станка M и нулем заготовки W называется смещением нуля отсчета, определяется как смещение по каждой из трех осей координат и обозначается как Xw, Yw и Zw. Численные значения смещения нуля отсчета должны быть обязательно учтены в управляющей программе.

# **Последовательность действий при установке нулевой точки заготовки на фрезерном станке с ЧПУ**

Предварительные условия для установки:

1. геометрические размеры режущей части необходимых для обработки режущих инструментов измерены и учтены в управляющей программе;

2. отобранные инструменты закреплены в устройстве автоматической смены инструмента;

3. вылеты инструментов относительно устройства автоматической смены инструмента учтены в управляющей программе (если станок не укомплектован устройством коррекции вылета инструмента);

4. заготовка установлена и надежно закреплена на рабочем столе в положении, при котором ее оси координат параллельны осям координат станка;

5. первый по порядку применения инструмент установлен и закреплен в шпинделе;

6. вращение шпинделя включено.

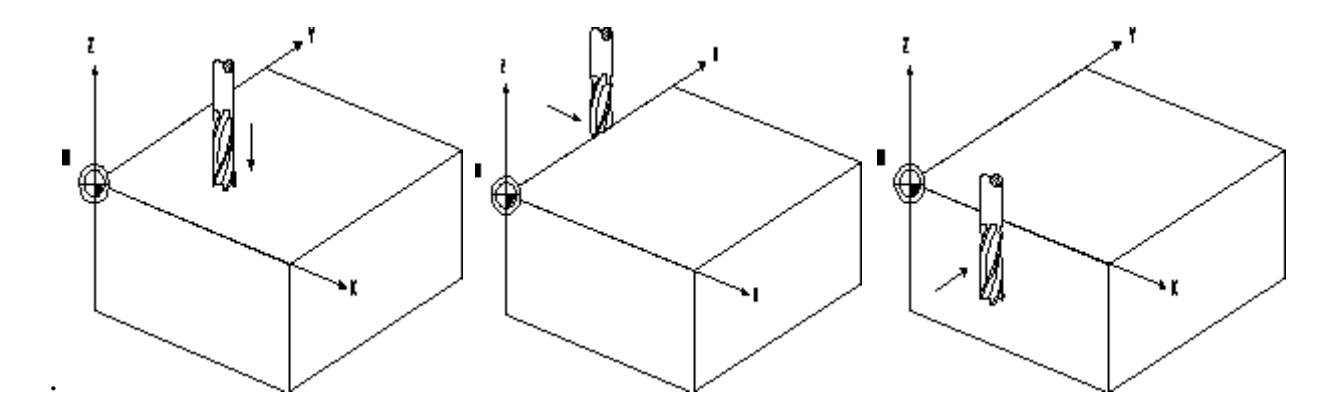

Рисунок 45 — Установка нулевой точки заготовки по оси Z (А), по оси Х (Б) и по оси Y (В)

*Установка нулевой точки заготовки по оси Z*

1. Убедиться, что нижний торец рабочего инструмента гарантированно расположен выше верхней поверхности заготовки.

2. При помощи ручного управления или соответствующих клавиш на пульте станка переместить заготовку в плоскости XY под рабочий инструмент.

3. Осторожно подвести рабочий инструмент к верхней плоскости заготовки, коснуться поверхности заготовки вершиной режущей части инструмента до появления заметного визуально следа и остановить перемещение инструмента.

4. Определить по системе индикации ЧПУ текущее значение положения шпинделя станка по оси Z.

5. Ввести данное значение координаты в качестве смещения нуля отсчета в систему ЧПУ и нажать клавишу обнуления системы отсчета координат. Если необходимо учесть припуск на обработку верхней плоскости заготовки, то его рекомендуется учесть заранее перед вводом координаты текущего положения шпинделя в систему ЧПУ, внеся соответствующую коррекцию в численное значение этой координаты.

*Установка нулевой точки заготовки по оси X*

1. При помощи ручного управления или соответствующих клавиш на пульте станка переместить рабочий инструмент вверх по оси Z на высоту, исключающую его соприкосновение с заготовкой.

2. Переместить заготовку вдоль оси X в сторону отрицательных значений координат в положение, при котором диаметральный габарит режущей части рабочего инструмента с гарантированным зазором выходит за габарит заготовки в указанном направлении.

3. Переместить рабочий инструмент по оси Z вниз до положения, при котором режущая часть инструмента будет расположена ниже верхней плоскости заготовки.

4. Осторожно подвести рабочий инструмент по оси X к боковой поверхности заготовки, коснуться поверхности заготовки вершиной режущей

части инструмента до появления заметного визуально следа и остановить перемещение инструмента.

5. Определить по системе индикации ЧПУ текущее значение положения шпинделя станка по оси X.

6. Пересчитать данное значение координаты с учетом радиуса режущей части инструмента и внести полученное значение в систему ЧПУ в качестве смещения нуля отсчета. Например, если радиус фрезы равен 15 мм, то в систему ЧПУ вносится значение  $X_w = -15$ .

7. Нажать клавишу обнуления системы отсчета координат на пульте управления станка.

Порядок установки нулевой точки заготовки по оси Y полностью идентичен порядку установки по оси X.

## **Тема 2.3 Основы программирования**

#### **Формат программы**

Формат программы или стиль - это важная часть обработки станков ЧПУ. Каждая отдельная программа формируется по-разному, и в большинстве случаев программист не смог бы идентифицировать программу, которую он сам написал. Желательно чтобы программист был постоянным, и, вводил коды таким образом, чтобы потом можно было их прочесть, и в таком порядке, как он видит это в программе.

#### **Строение и содержание**

Программа состоит из последовательности КАДРОВ (таблица 2). Каждый кадр представляет собой шаг обработки. В каждом кадре записаны команды в форме слов. Первые кадры несут информацию подготавливающие станок к выполнению программы. В предпоследних кадрах станок выводиться в начальную точку и шпиндель переводиться в нейтральное положение или выключается – М5 (М05).

Последний кадр в последовательности выполнения содержит специальное слово для завершения программ: М2 (или М02) или М30

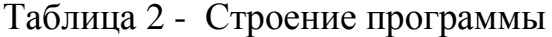

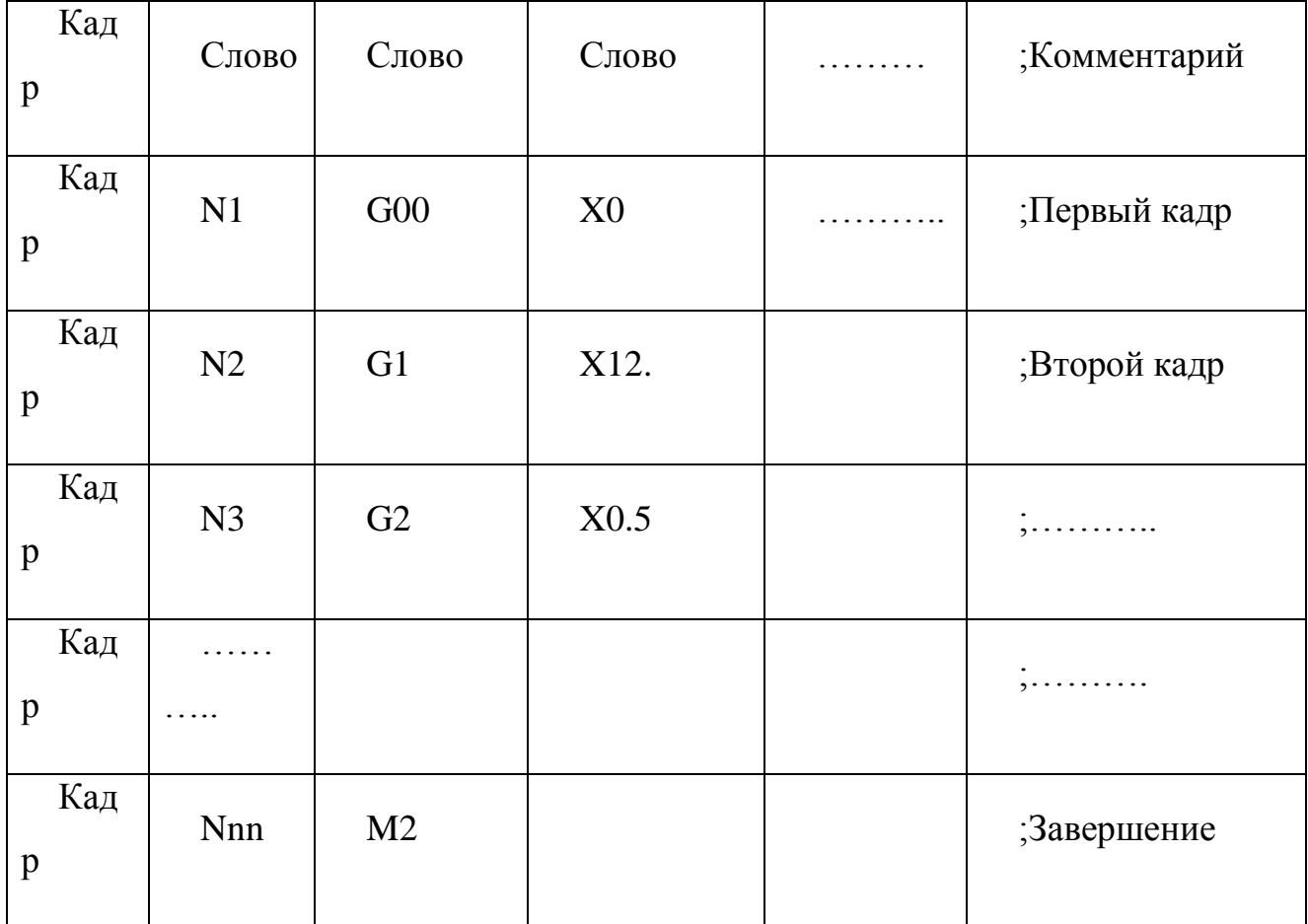

# Строение кадра и программы

Кадр должен содержать все данные для выполнения одной операции. Обычно кадр состоит из нескольких слов и всегда заканчивается символом конца кадра LF (перевод строки). Он автоматически создается при переводе строки клавишей "ВВОД".

Последовательность слов

N…G…X…Y…Z…F…S…T…D…M…

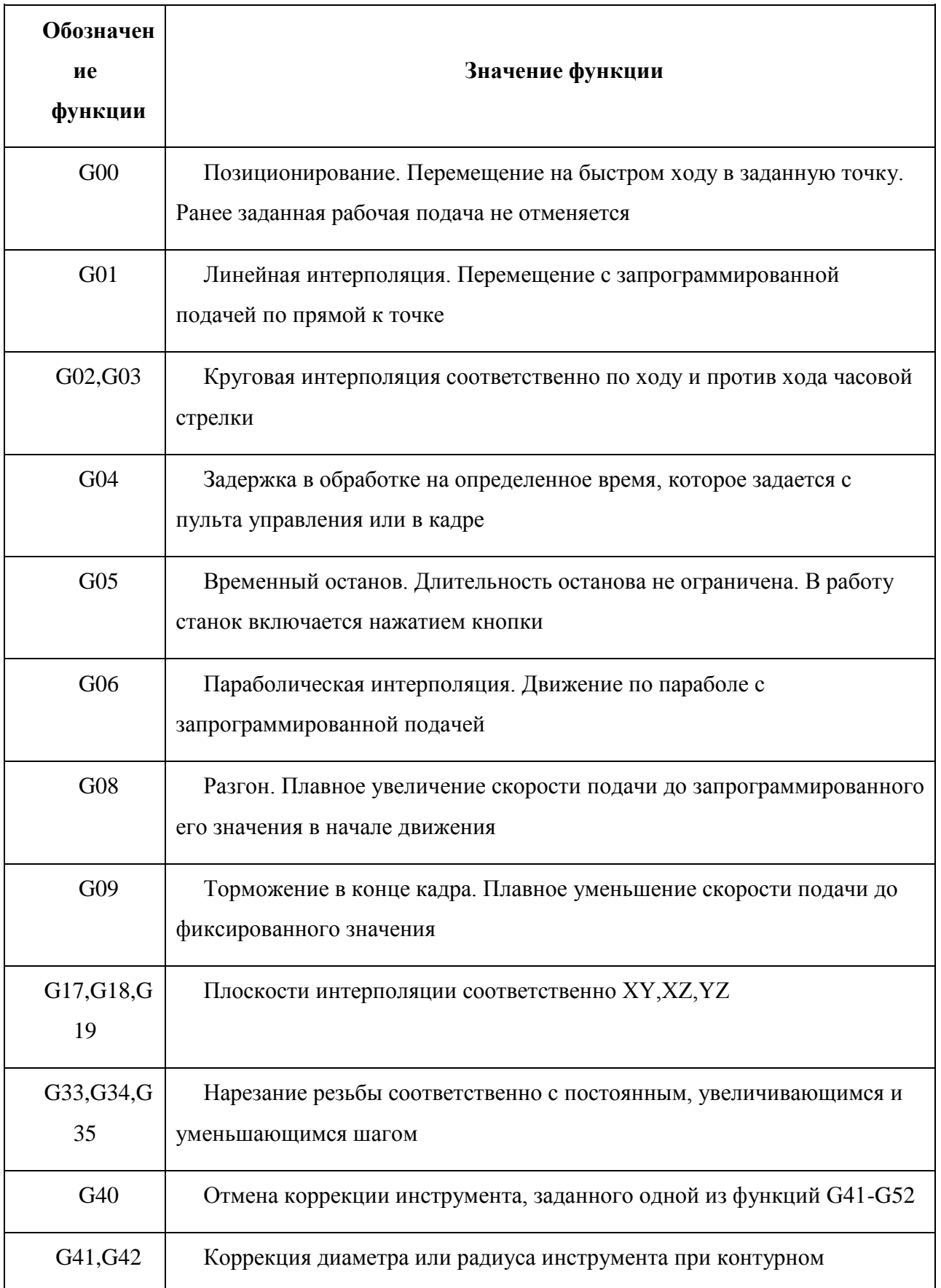

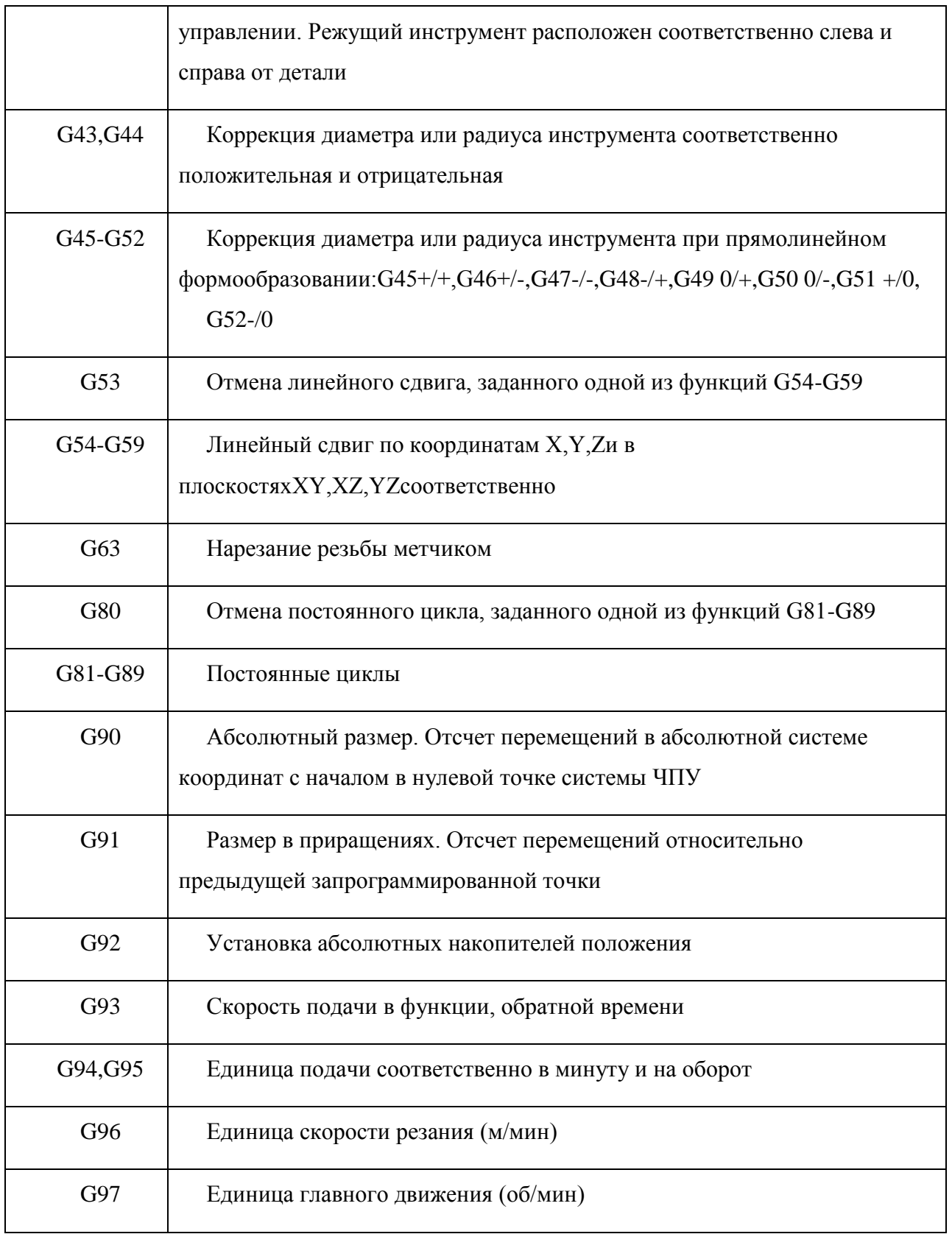

Примечание: G07,G10-G16,G20,G32,G36-G39,G60-G62,G64-G79,G98,G99 – резервные коды.

*Все размерные перемещения должны задаваться в абсолютных значениях или приращениях. Способ управления должен выбираться одной из подготовительных функций: G90 (абсолютный размер) или G91 (размер в приращениях).*

За адресом каждого слова «Размерное перемещение» следует две цифры, первая из которых показывает количество разрядов перед подразумеваемой десятичной запятой, отделяющей целую часть числа от дробной, вторая – количество разрядов после запятой. Если можно опустить нули, стоящие перед первой значащей цифрой и после последней в словах «Размерные перемещения», за адресом «Размерное перемещение» должны следовать три цифры. Если опускаются нули, стоящие перед первой значащей цифрой, то нулем должна быть первая цифра. Если опускаются нули, стоящие после значащей цифры, нулем должна быть последняя цифра.

Все линейные перемещения должны быть выражены в миллиметрах и их десятичных долях. Все угловые размеры даются в радианах или градусах. Допускается выражение угловых размеров в десятичных долях оборота.

Если устройство ЧПУ допускает задание размеров в абсолютных значениях (положительных или отрицательных) в зависимости от начала системы координат , то математический знак («+» или «-») является составной частью слова «Размерное перемещение» и должен предшествовать первой цифре каждого размера.

Если абсолютные размеры всегда положительны, то между адресом и следующим за ним числом не ставят никакого знака, а если они либо положительны, либо отрицательны, то знак ставится.

Если устройство ЧПУ допускает задание размеров в приращениях, то математический знак должен предшествовать первой цифре каждого размера, указывая направление перемещения.

*Движение инструмента по сложной траектории обеспечивается специальным устройством – интерполятором.* Интерполяция линейных и дуговых отрезков

производится отдельно по участкам заданной траектории. Каждый из участков может быть записан в одном или нескольких кадрах управляющей программы.

*Для задания параметров интерполяции применяют адреса I, J, K,* используя их для определения геометрических характеристик кривых (например, центра дуги окружности, радиусов, углов и т. п.). Если вместе с параметрами интерполяции необходимо записать математический знак («+» или «-»), он должен следовать за адресным символом и перед цифровыми символами. Если знак отсутствует, то подразумевается знак «+».

*Начальная точка каждого участка интерполяции совпадает с конечной точкой предыдущего участка, поэтому в новом кадре она не повторяется.* Каждой последующей точке, лежащей на этом участке интерполяции и имеющей определенные координаты, соответствует отдельный кадр информации с адресами перемещений **X, Y или Z**.

### **Базовые М- коды**

М00 - программируемый останов

Когда СЧПУ исполняет команду М00, то происходит останов. Все осевые перемещения останавливаются, при этом шпиндель (у большинства станков) продолжает вращаться. Работа по программе возобновляется со следующего кадра после нажатия кнопки "Старт".

М01 - останов с подтверждением

Код М01 действует аналогично М00, но выполняется только после подтверждения с пульта управления станка. Если клавиша подтверждения нажата, то при чтении кадра с М01 происходит останов. Если же клавиша не нажата, то кадр М01 пропускается и выполнение УП не прерывается.

М02 - завершение программы.

Код М02 указывает на завершение программы и приводит к останову шпинделя, подачи и выключению охлаждения.

М0З - вращение шпинделя по часовой стрелке.

При помощи кода МОЗ включается прямое вращение шпинделя с запрограммированным числом оборотов (S). Код МОЗ действует до тех пор, пока он не будет отменен с помощью М04 или М05.

М04 - вращение шпинделя против часовой стрелки.

При помощи кода М04 включается обратное вращение шпинделя с

запрограммированным числом оборотов (S). Код М04 действует до тех пор, пока он не будет отменен с помощью М03 или М05.

М05 - останов шпинделя.

Код М05 останавливает вращение шпинделя, но не останавливает осевые перемещения.

М06 - смена инструмента.

При помощи кода М06 инструмент, закрепленный в шпинделе, меняется на инструмент, находящийся в положении готовности в магазине инструментов.

М07 - включение охлаждения №2.

Код М07 включает подачу СОЖ в зону обработки в распыленном виде, если станок обладает такой возможностью.

М08 - включение охлаждения №1.

Код М08 включает подачу СОЖ в зону обработки в виде струи.

М09 - отключение охлаждения.

Код М09 выключает подачу СОЖ и отменяет команды М07 и М08.

М10 - зажим.

Код М10 относиться к работе с зажимным приспособлением подвижных органов станка.

М11 - разжим.

Код М11 относиться к работе с зажимным приспособлением подвижных органов станка.

М19 - останов шпинделя в заданной позиции.

Код М19 вызывает останов шпинделя при достижении им определенного углового положения.

МЗ0 - конец информации.

Код МЗ0 информирует СЧПУ о завершении программы, приводит к останову шпинделя, подачи и выключению охлаждения.

М98 - вызов подпрограммы.

Код М98 предназначен для вызова подпрограммы. Программируется вместе с (Р), которое обозначает номер вызываемой подпрограммы. Например М98 Р1234.

М99 - конец подпрограммы. При помощи команды М99 по окончанию подпрограммы осуществляется возврат к главной программе, из которой была вызвана подпрограмма.

### **Линейная интерполяция.**

#### **Линейная интерполяция с ускоренным ходом: GO**

Функциональность:

Движение ускоренного хода GO используется для быстрого позиционирования инструмента,

но не для прямой обработки детали.

Могут перемещаться все оси одновременно. При этом получается линейная траектория.

Для каждой оси макс, скорость (ускоренный ход) установлена в машинных данных. Если перемещается только одна ось, то она перемещается со своим ускоренным ходом. Если

перемещаются две оси одновременно, то скорость движения по траектории

(результирующая скорость) выбирается таким образом, чтобы получалась макс, возможная

скорость движения по траектории с учетом обоих осей. Запрограммированная подача

(слово F) для GO не имеет значения.

GO действует до повторного вызова через другой оператор из этой группы G (G1, G2, G3,...).

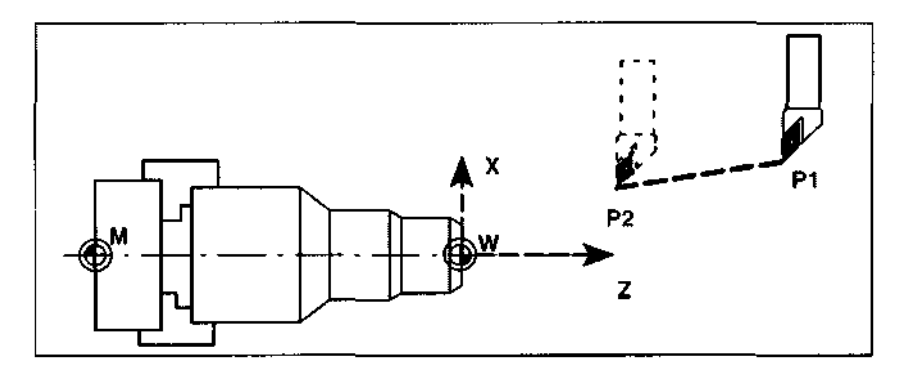

Рисунок 46 - Линейная интерполяция с ускоренным ходом: GO

Пример программирования

N10G0X100Z65

# **Линейная интерполяция с подачей: G1**

Функциональность

Инструмент движется от начальной к конечной точки по прямой траектории.

Скорость

движения по траектории задает запрограммированное слово F.

Могут перемещаться все оси одновременно.

G1 действует до повторного вызова через другой оператор из этой группы G (GO, G2,G3,...).

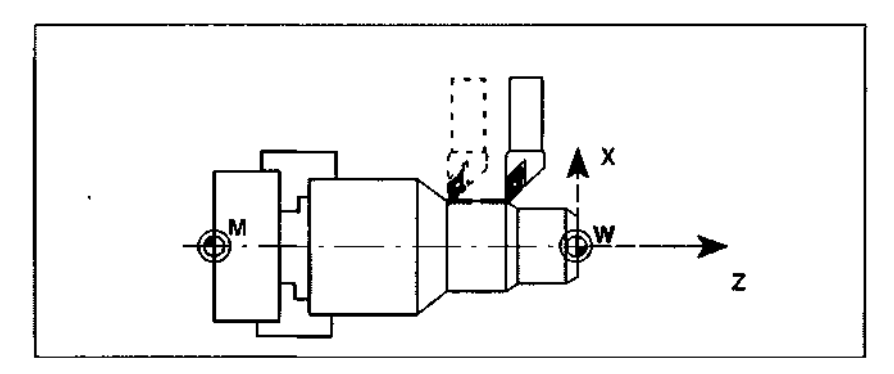

Рисунок 47 - Линейная интерполяция с подачей: G1

Пример программирования

N05 G54 GO G90 Х40 Z200 S500 МЗ инструмент движется ускоренным ходом,

Число оборотов шпинделя = 500 об/мин, Правый ход

N10 G1 Z120 F0.15 ;линейная интерполяция с подачей

0.15 мм/оборот

N15X45 Z105

N20 Z80

N25 GO Х100 свободный ход ускоренным ходом

N30 М2; конец программы

# **Круговая интерполяция.**

Круговая интерполяция: G2, G3

Функциональность

Инструмент движется от начальной к конечной точки по круговой траектории. Направление определяется функцией G:

G2 - по часовой стрелке G3 - против часовой стрелки

Скорость движения по траектории задает запрограммированное слово F.

Описание необходимой окружности может задаваться различными способами:

центр и конечная точка

радиус окружности и конечная точка

центр и аппретурный угол

аппретурный угол и конечная точка

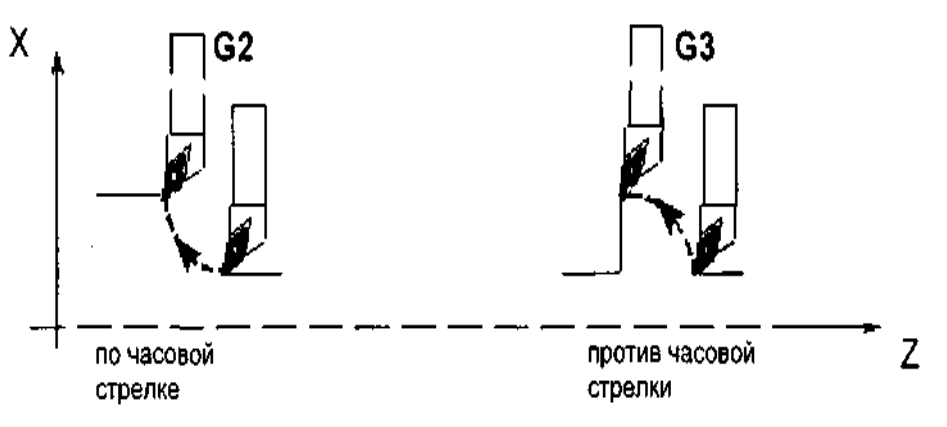

Рисунок 48 - Круговая интерполяция: G2, G3

G2/G3 действуют до повторного вызова через другой оператор из этой группы G (GO, G1,...).

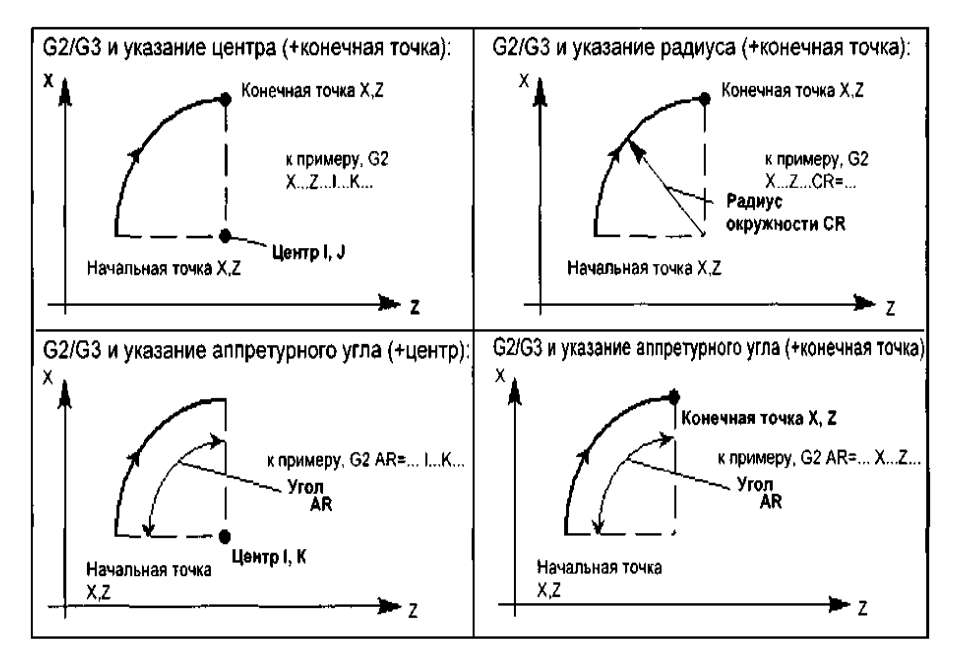

Рис. 8-10 Возможности программирования окружности

# Рисунок 50 - Возможности программирования окружности

#### Пример программирования: Указание центра и конечной ТОЧКИ

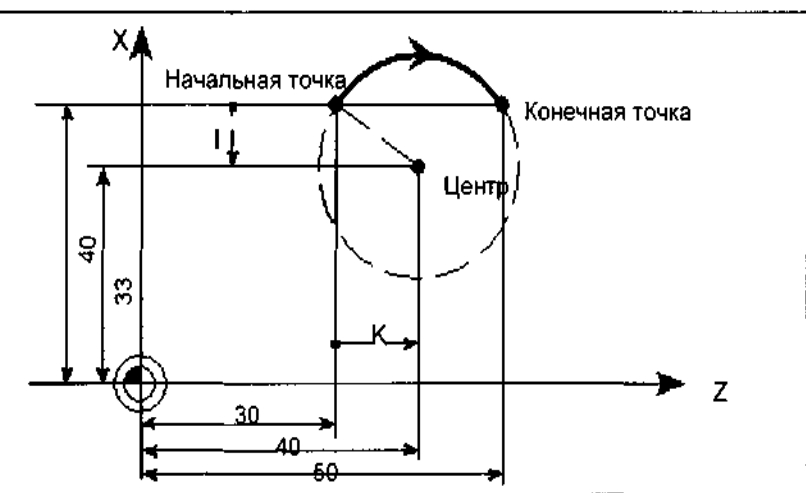

Рис. 8-11 Пример указания центра и конечной точки

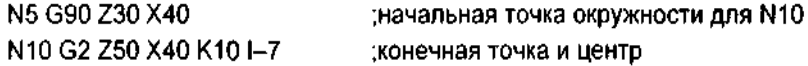

#### Пример программирования: указание конечной точки и радиуса

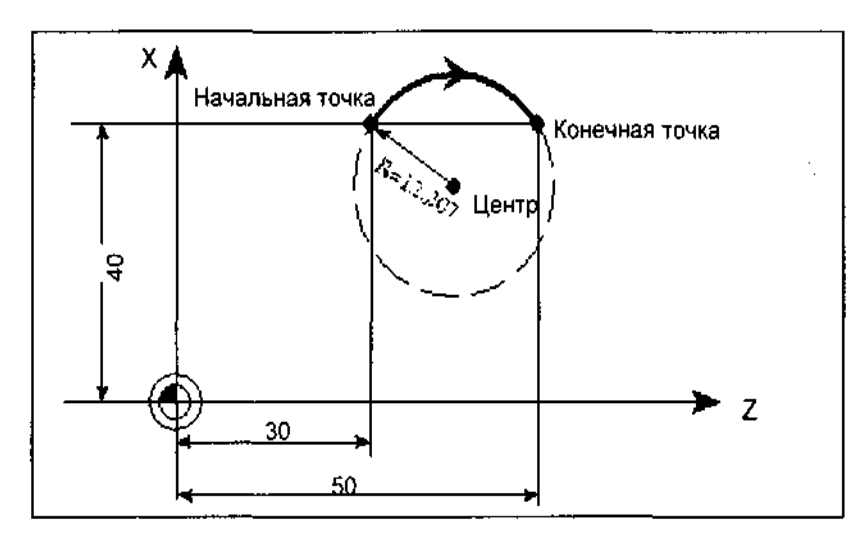

Рис. 8-12 Пример указания конечной точки и радиуса

N5 G90 Z30 Х40 начальная точка окружности для N10

N10 G2 Z50 X40 CR=12.207 конечная точка и радиус

Указание: При отрицательном знаке значения для CR=-... сегмент окружности выбирается большим, чем полукруг.

#### Пример программирования: конечная точка и аппретурный угол

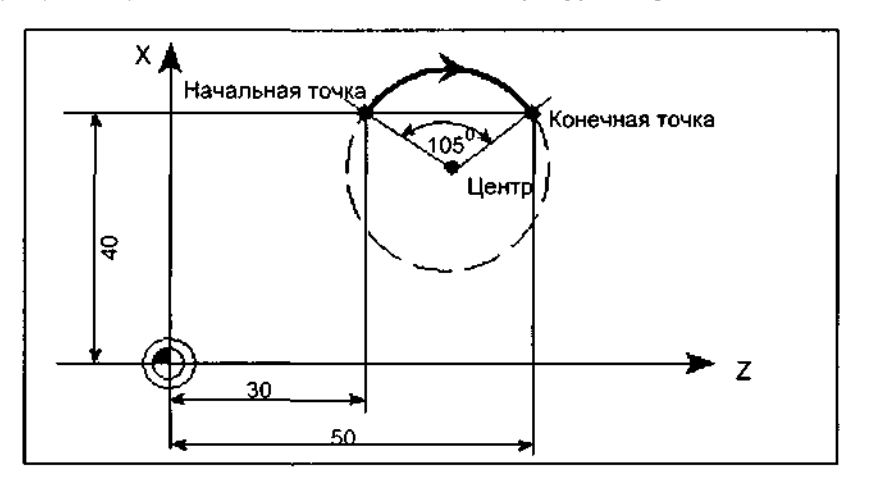

Пример ухазания конечной точки и аппретурного угла Рис. 8-13

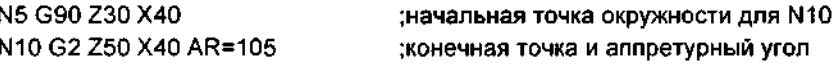

Пример программирования: центр и аппретурный угол

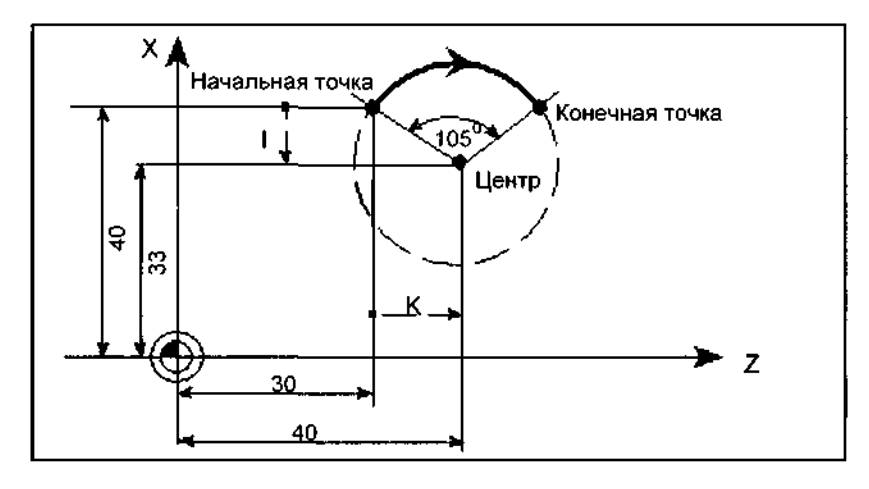

Рис. 8-14 Пример указания центра и аппретурного угла

N5 G90 Z30 Х40 начальная точка окружности для N10

N10 G2 K10 I-7 AR=105 ;центр и аппретурный угол

### Допуски ввода для окружности

Окружности принимаются СЧПУ только с определенным допуском размеров. При этом сравнивается радиус окружности в начальной и конечной точке. Если разница не превышает допуска, тот происходит внутренняя точная установка центра. В ином случае сигнализируется ошибка.

Значение допуска может устанавливаться через машинные данные.

# **Круговая интерполяция через промежуточную точку: G5**

Функциональность

Если вместо центра или радиуса или аппретурного угла известны три точки контура окружности, то используется функция G5.

При этом направление окружности получается из положения промежуточной точки (между начальной и конечной точкой).

G5 действует до повторного вызова через другой оператор из этой группы G (GO, G1 G2,...). Указание: Установленные данные размера G90 или G91 действуют для конечной точки и промежуточной точки!

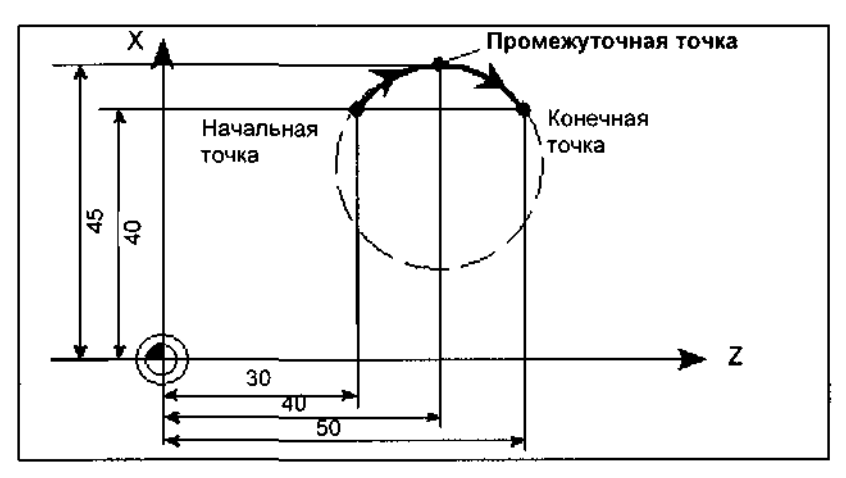

Рис. 8-15 Окружность с указанием конечной и промежуточной точки на примере G90

Рисунок 51 - Круговая интерполяция через промежуточную точку: G5

Пример программирования

N5 G90 Z30 Х40 начальная точка окружности для N10 N10 G5 Z50 X40 KZ=40 IX=45 ; конечная и промежуточная точка (запрограммировать IX как размер радиуса)

# **Резьбовая интерполяция, фаски и радиусы.**

Резьбонарезание с постоянным шагом: G33

Функциональность

С помощью функции G33 можно обрабатывать резьбу с постоянным шагом следующего типа:

резьба на цилиндрических телах

резьба на конических телах

наружная/внутренняя резьба

одно и многозаходная резьба

цепочка резьбы (нанизывание резьб)

Условием является шпиндель с системой измерения перемещений.

G33 действует до повторного вызова через другой оператор из этой группы G (GO, G1

G2, G3...).

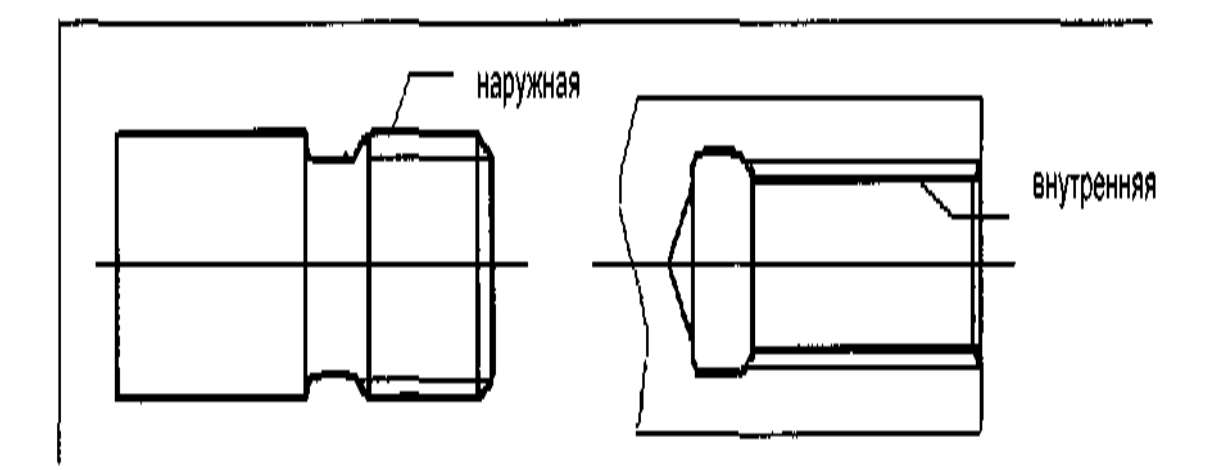

Рисунок 52 - Резьбонарезание с постоянным шагом: G33

Правая или левая резьба

Правая или левая резьба устанавливаются через направление вращения шпинделя (МЗ-правый ход, М4-левый ход - см. главу 8.4 "Движение шпинделя"). Для этого запрограммировать указание числа оборотов по адресу S или установить число оборотов.

Примечание: Для длины резьбы необходимо учитывать участки входа и выхода

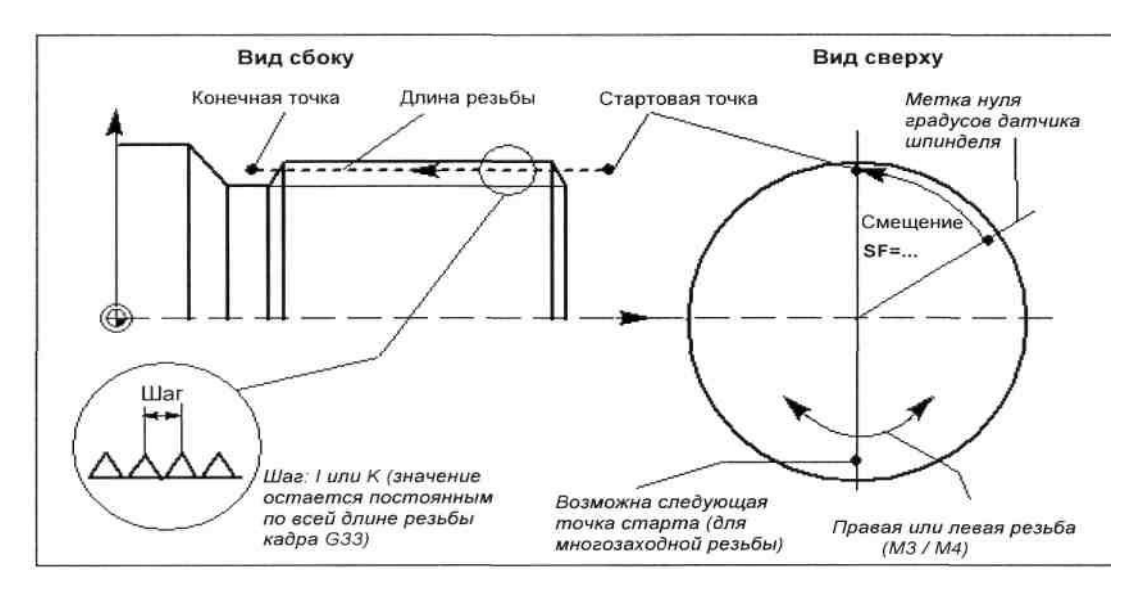

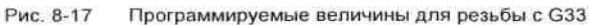

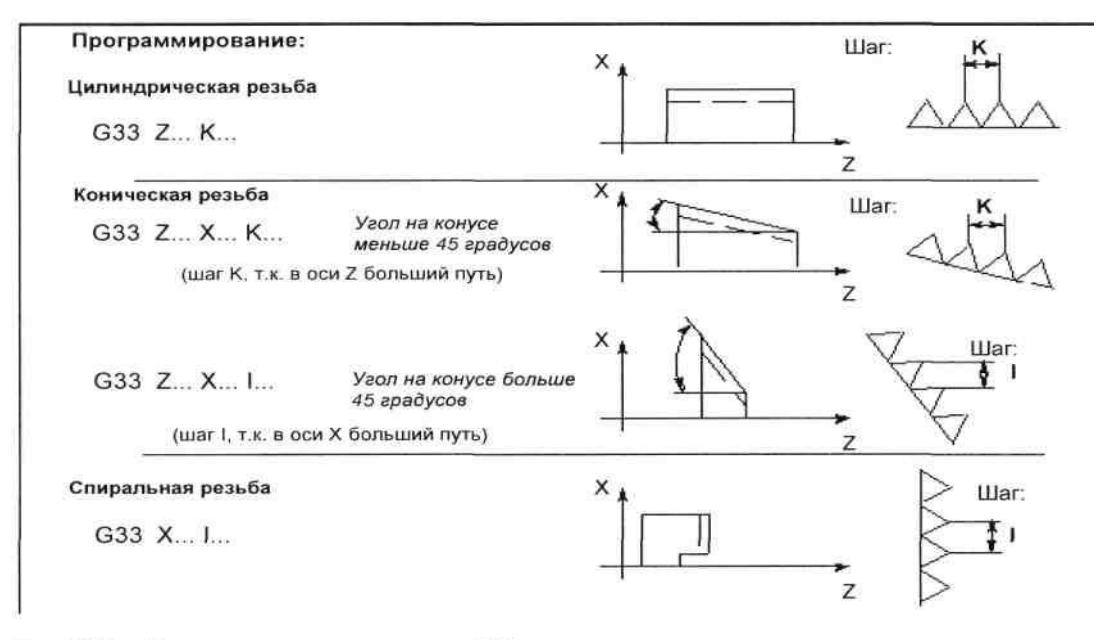

Подчинение шага на примере оси Z/X Рис. 8-18

Для конической резьбы (требуется указание 2-х осей) необходимо использовать необходимый адрес шага I или К оси с большим путем (большая длина резьбы). Второй шаг не указывается.

### **Смещение стартовой точки SF=**

Смещение стартовой точки шпинделя необходимо при изготовлении резьбы со смещением или многозаходной резьбы. Смещение стартовой точки программируется в кадре резьбы с G33 по адресу SF (абсолютная позиция).

Если смещение стартовой точки не записывается, то активно значение из установочных данных.

Учитывать: Запрограммированное значение для SF= всегда заносится и в установочные данные.

Пример программирования:

Цилиндрическая резьба, двухзаходная - смещение стартовой точки 180 градусов, длина резьбы (включая вход и выход) 100 мм, шаг резьбы 4 мм/об.

Правая резьба, цилиндр уже изготовлен:

N10 G54 GO G90 X50 Z0 S500 M3 ;подвод к точке старта, правое вращение шпинделя

N20G33Z-100K4SF=0 :шаг:4 мм/об. N30 GO Х54 N40 Z0 N50 Х50 N60 G33 Z-100 K4 SF=180 ;2-ой заход, смещение 180 градусов N70G0X54 ... Цепочка резьб.

Если последовательно программируется несколько кадров резьбы (цепочка резьб), то указание смещения стартовой точки имеет смысл только в 1-ом кадре резьбы. Только здесь данные используются. Цепочка резьб автоматически соединяется через режим управления траекторией G64 (см. главу 8.3.9 "Точный останов/режим управления траекторией: G60, G64").

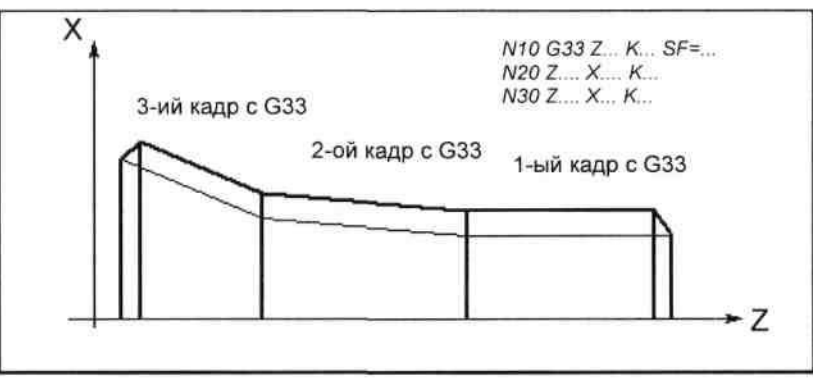

Рис. 8-19 Пример цепочки резьб

Рисунок 53 - Пример цепочки резьб

Скорость осей

Для резьб G33 скорость осей для длины резьбы получается из числа оборотов шпинделя и шага резьбы. Подача F не является релевантной. Но она сохраняется. Но установленная в машинных данных макс, скорость осей (ускоренный ход) не должна превышаться.

Важная информация

Переключатель коррекции числа оборотов шпинделя (процентовка шпинделя) должен оставаться неизменным при обработке резьбы.

Переключатель коррекции подачи в этом кадре не имеет значения.

### **Винтовая интерполяция и Эвольвентная интерполяция.**

### Винтовая интерполяция

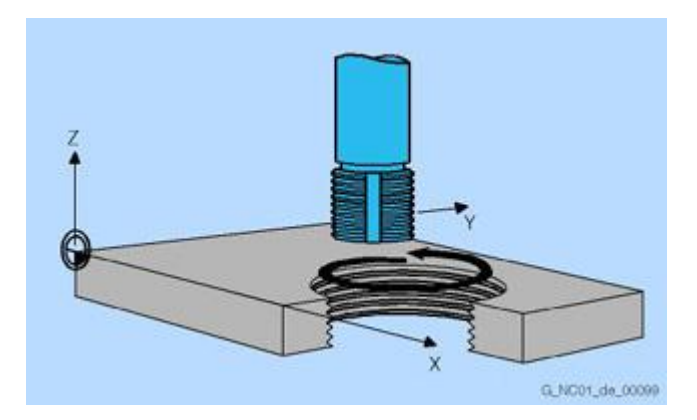

Рисунок 53 - Винтовая интерполяция

Интерполяция винтовых линий: резьбофрезерование профильной фрезой

«Винтовая интерполяция» особенно подходит для простого изготовления внутренней или внешней резьбы с помощью профильной фрезы или для фрезерования смазочных канавок. При этом винтовая линия складывается из двух движений:

Круговое движение в одной плоскости

Линейное движение вертикально к этой плоскости

Запрограммированная подача F относится при этом, на выбор, только к круговому движению или к общей путевой скорости задействованных осей ЧПУ.

Наряду с двумя осями ЧПУ для круговой интерполяции могут синхронно выполняться другие линейные движения. Запрограммированная подача F относится к осям, специально выбранным в программе.

Винтовая интерполяция (рис. 2.6 а) позволяет, например, создавать резьбы или смазочные канавки.

При винтовой интерполяции параллельно выполняются два движения: ровное круговое движение и накладывающееся на него вертикальное линейное движение.

Формат программы винтовой интерполяции имеет следующий вид:

G2/G3 X... Y... Z... I... J... K... TURN=

ИЛИ

G2/G3 AR=... I... J... K... TURN=

ИЛИ

G2/G3 AR=... X... Y... Z... TURN=

ИЛИ

G2/G3 AP... RP=... TURN=

Здесь G2 — движение по круговой траектории по часовой стрелке; G3 — движение по круговой траектории против часовой

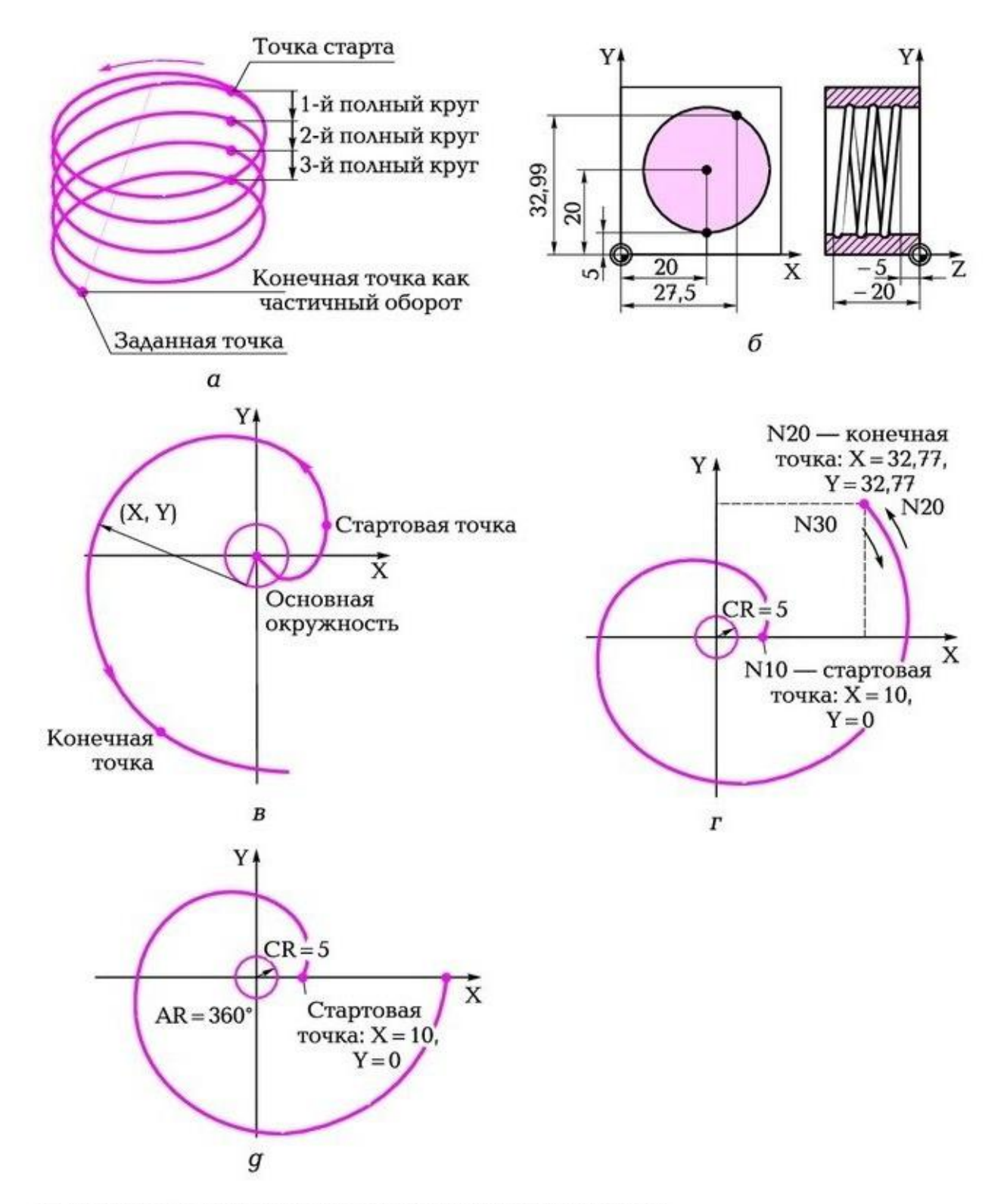

Рис. 2.6. Винтовая и эвольвентная интерполяция:

 $a$  — схема винтовой интерполяции;  $b$  — пример винтовой интерполяции;  $B$  — схема эвольвентной интерполяции; г - схема эвольвенты с правым вращением; д - схема эвольвенты с левым вращением

стрелки; X, Y, Z — координаты конечной точки в декартовых координатах; I, J, K — координаты центра окружности в декартовых координатах; AR — апертурный угол; TURN — число дополнитель-

# **Коррекция инструмента на радиус, G41/42,40- осевой инструмент.**

**Коррекция (компенсация)** на радиус инструмента уходит своими корнями во времена, когда CAM систем не существовало, а управляющие программы разрабатывались программистом на листе бумаги. На рисунке ниже представлен криволинейный плоский контур, который рассмотрим в качестве примера.

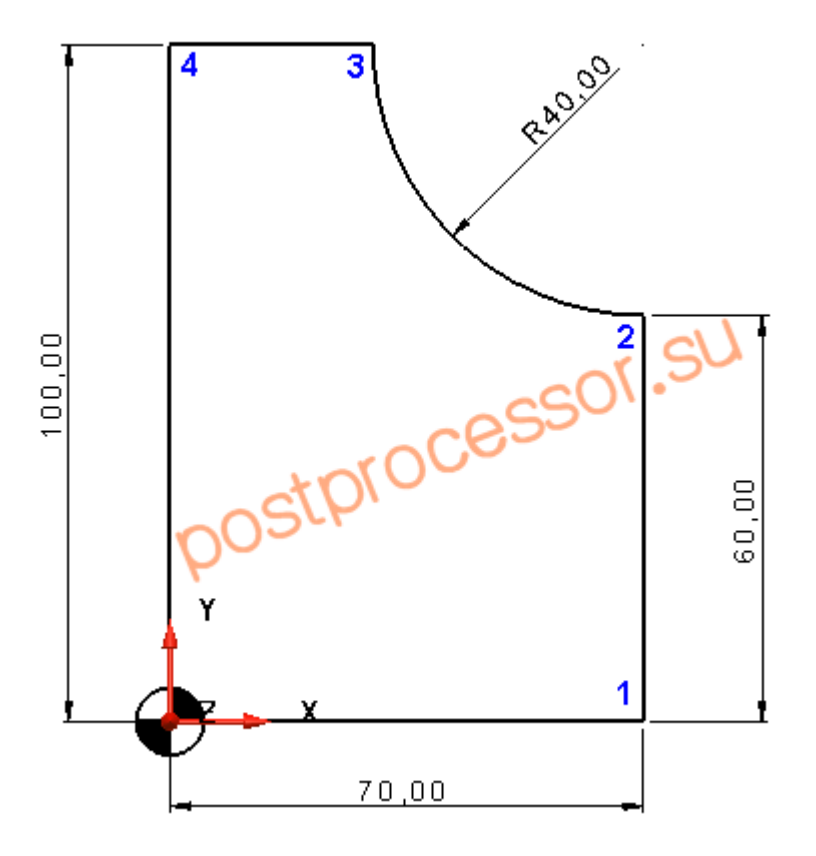

Рисунок 55 - Контур имеет следующие координаты опорных точек:

- 0. (0, 0)
- 1. (70, 0)
- 2. (70, 60)
- 3. (30, 100)
- 4. (0, 100)

Управляющая программа на основе кода **ИСО 7 бит** программирует перемещение фрезы через опорные точки, ниже представлен фрагмент обхода контура.

**N10 G0 X0 Y0** – выход в нулевую точку контура **N20 G1 X70 Y0** – линейное перемещение в точку 1 **N30 Y60** – линейное перемещение в точку 2 **N40 G2 X30 Y100 I70 J100** – движение по дуге в точку 3 **N50 G1 X0 Y100** – линейное перемещение в точку 4 **N60 Y0** – движение в начало контура

Радиус применяемой фрезы при «ручном» программировании не учитывался, т.к. в данном случае увеличивалась трудоемкость вычисления. Для фрезы диаметром 10мм траектория обработки контура принимает следующий вид.

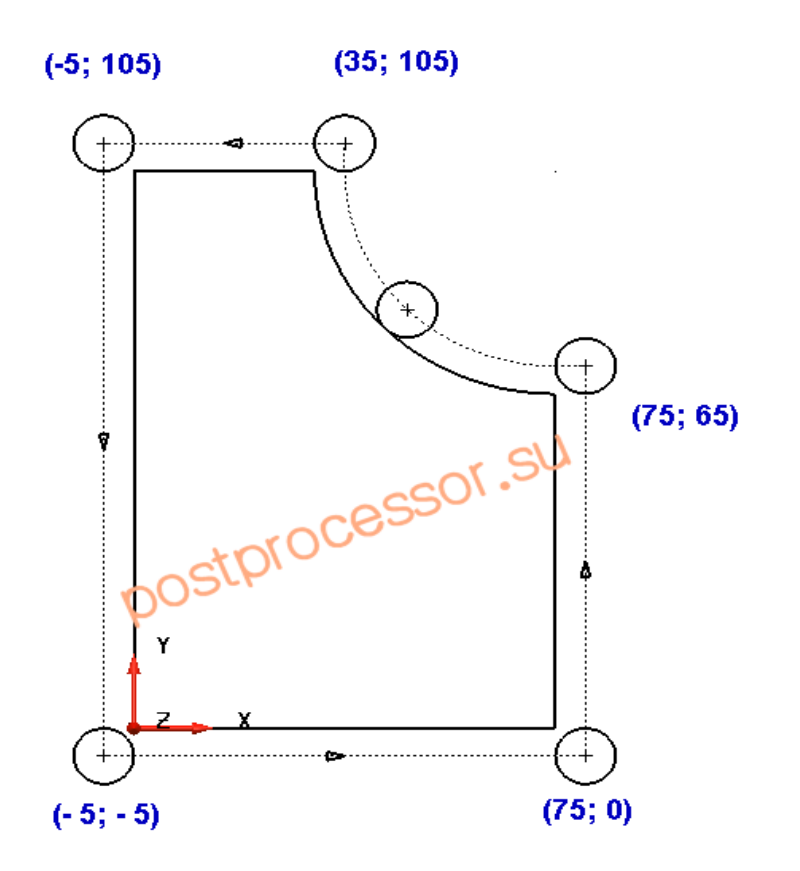

Рисунок 56- Контур при фрезеровании с учетом радиуса фрезы. Учитывая целочисленное значение радиуса фрезы, пересчет не займет много

времени, однако в случае износа фрезы ее диаметр может иметь дробную часть, например 9.98мм, что значительно повышает трудоемкость пересчета.

Данная проблема была решена путем внедрения в устройство ЧПУ функции эквидистантного смещения контура на заданное расстояние, которая получила название коррекции на радиус инструмента.

Таким образом, программисту было достаточно запрограммировать траекторию движения центра фрезы, а при отработке ее на станке указать системе ЧПУ, на какую величину нужно произвести смещение.

Для включения функции коррекции радиуса используются подготовительные команды G41 и G42, для смещения влево и вправо по ходу движения от исходного контура соответственно.

Это позволяет обрабатывать один и тот же контур фрезами разного диаметра. Для этого величина смещения вводится в специальную ячейку таблицы инструментов УЧПУ, а в программе обозначается адресом D и номером ячейки.

Формат кадра УП имеет вид:

## **Nn G1 G41/G42 Xn.n Yn.n Dn Fn.n**, где:

**G41/G42** – включение коррекции на радиус слева/справа;

**Dn** – номер ячейки системы ЧПУ с заданным значением смещения;

После прохождения фрезы относительно заданного контура со смещением коррекцию необходимо выключить, для этого используется функция **G40**.

Для того чтобы активировать коррекцию на радиус необходимо некоторое расстояние, на котором траектория будет эквидистантно смещена. Такое расстояние называется подвод к контуру. Величина подвода, как правило, не должна быть меньше радиуса фрезы. На рисунке ниже траектория смещения от номинального контура вычисляется при подводе фрезы диаметром 10мм от точки 1 к точке 2.

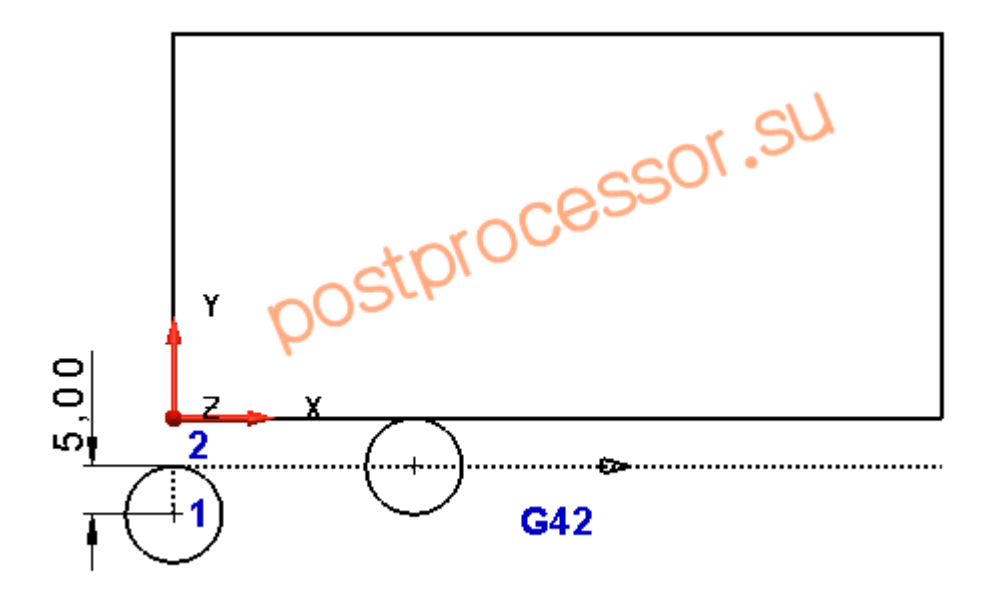

Рисунок 57 - Подвод к контуру фрезы

Величина подвода равна 5мм, однако может быть и больше. В прошлом допускался только прямой подвод с углом к контуру не менее 90 градусов. В настоящее время ряд систем ЧПУ таких ограничений не имееют.

Аналогично происходит и деактивация коррекции (смещения), в конце контура необходимо добавить отвод с функцией G40.

Программа обработки контура на рисунке в начале главы будет выглядеть так.

N5 G0 G17 G40 G49 G90-------подготовительные установки N10 T1 M6-----------------------установка фрезы диаметром 10мм

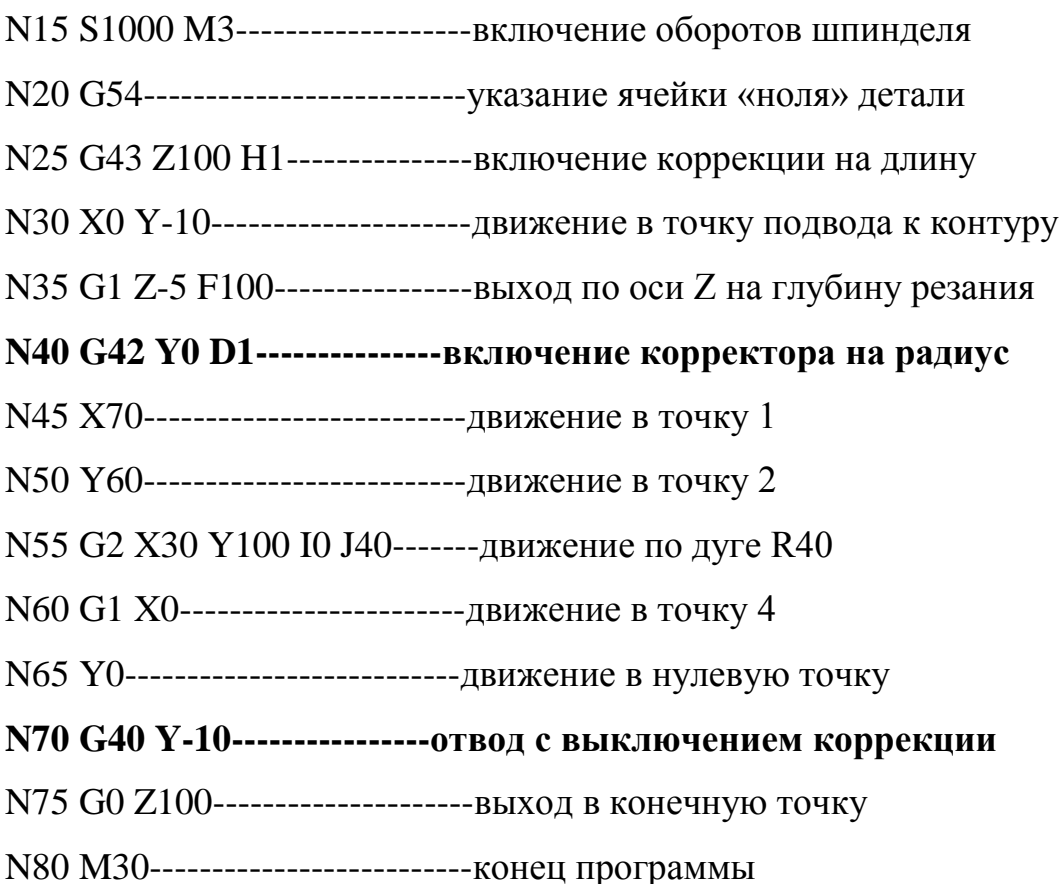

Использование CAM систем позволяет без труда произвести расчет траектории с любым диаметром фрезы, поэтому программирование нулевого контура с последующей его коррекцией в настоящее время не оправдано.

Однако коррекция на радиус по-прежнему решает важную задачу автоматического пересчета траектории при износе фрезы, когда в зависимости от полученного размера детали, можно непосредственно на стойке ЧПУ скорректировать траекторию и произвести доработку.

# **Коррекция инструмента на радиус, G41/42,40 токарный инструмент.**

Выбор коррекции радиуса инструмента: G41, G42

Функциональность

Должен быть активен инструмент с соответствующим номером D. Коррекция радиуса инструмента (коррекция радиуса резцов) включается через G41/G42. При этом СЧПУ автоматически вычисляет для соответствующего актуального радиуса инструмента необходимые эквидистантные траектории инструмента к запрограммированному контуру. G18 должна быть активна.

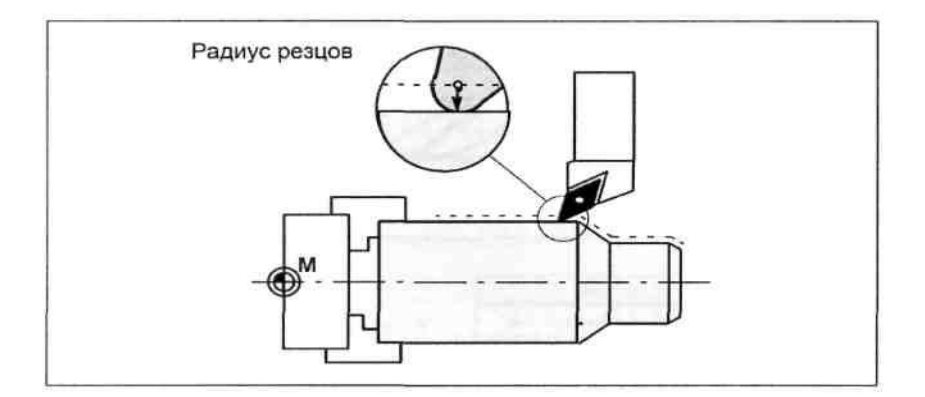

Рисунок 58 - -Коррекция инструмента на радиус, токарный инструмент

Программирование

G41 X... Z... коррекция радиуса инструмента слева от контура G42 X... Z... коррекция радиуса инструмента справа от контура

Примечание: Выбор может осуществляться только при линейной интерполяции (GO, G1). Запрограммировать обе оси. Если указывается только одна ось, то вторая ось автоматически дополняется последним запрограммированным значением.

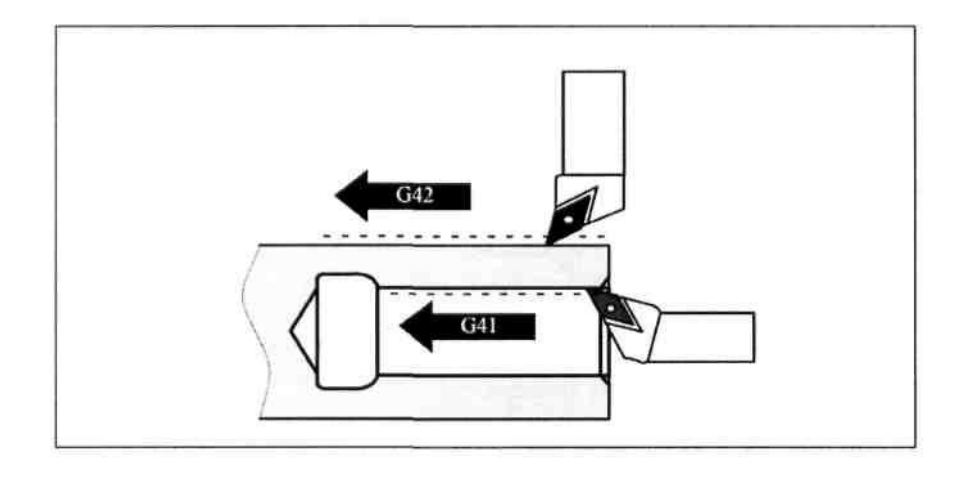

Рисунок 59 - Начало коррекции слева или справа от контура

Инструмент подводится по прямой к контуру и устанавливается вертикально к

касательной к траектории в начальной точке контура.

Выбрать стартовую точку таким образом, чтобы обеспечить движение без столкновений!

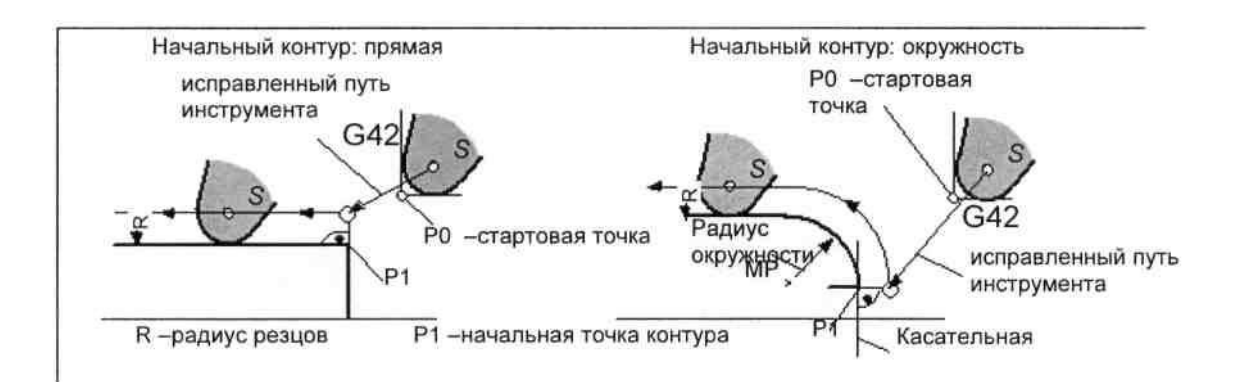

Рисунок 60 - Начало коррекции радиуса инструмента на примере G42 положение резцов  $-3$ .

### Информации

Как правило, за кадром с G41/G42 следует первый кадр с контуром детали. Но описание контура может быть прервано промежуточным кадром, не содержащим данных для пути контура, к примеру, только команду М.

Пример программирования

N10T... F...

N15X...Z... ; РО-точка старта

N20 G1 G42X...Z... ;выбор справа от контура, Р1

N30 X... Z... ; начальный контур, прямая или окружность

**Фрезерная обработка на торце детали - transmit, на токарном станке.( 1.03\_802D\_opt\_1002\_free)**

- S1=…M1=3 главный шпиндель вправо, скорость S…
- S1=…M1=4 главный шпиндель влево, скорость S…
- М1=5 главный шпиндель, Останов
- S…M3 инструмент. шпиндель вправо, скорость S…
- S…M4 инструмент. шпиндель влево, скорость S…
- М5 инструментальный шпиндель, Останов
- SETMS(2) шпиндель 2 остается ведущим шпинделем

SETMS сброс в on-position

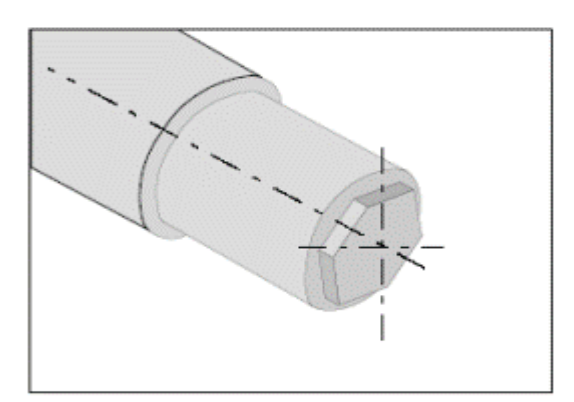

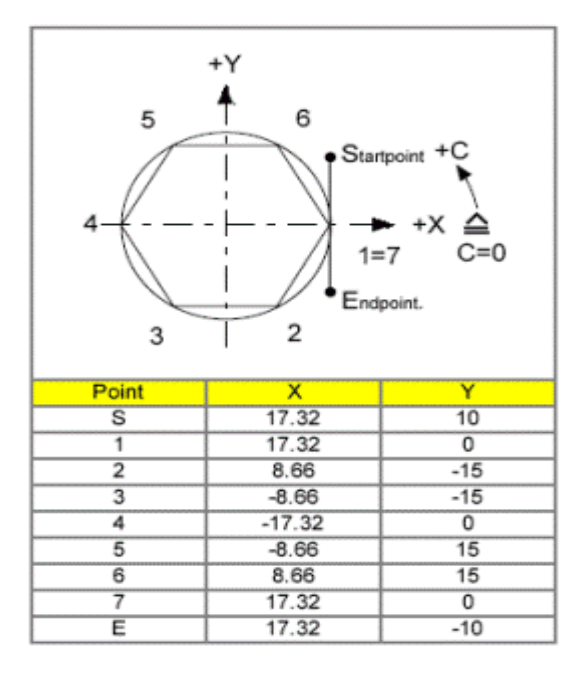

Рисунок 61 - Фрезерная обработка на торце детали - transmit

Примечание:

При запрограммированной G17 во время измерения инструмента, Значение Z должно быть запрограммировано для L1, а значение X - для L3.

TRANSMIT - TRANSform - Milling Into Turning

При использовании функции Transmit, любой контур может быть обработан фрезерованием на торцевой стороне детали.

Выбор:

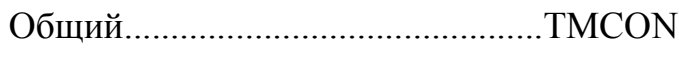

Отмена:

Общий..............................................TMCOFF

TMCON и TMCOFF сохраняются в пользовательских циклах и являются свободно программируемыми.

Пример- Transmit (шестигранный ключ- размер 30)

G54

TRANS Z100

**TMCON** 

```
Т3 D1 (концевая фреза DM 5 тип инструмента 100; L1 = Z - L3 = X)
```
G94 S1000 M3 F120

G0 X45 Y10

X17.32 Y10 G41

Z-6

G1 Y0

X8.66 Y-15

X-8.66

X-17.32 Y0

X-8.66 Y15

X8.66

X17.32 Y0

Y-10

G40

Z100 М5

TMCOFF (отмена трансформации)

М30

Примечание:

По причине текущей трансформации или отмены трансформации, сдвиг нуля и предшествующие трансформации (например, Transmit) отменяются и должны быть установлены снова.

# **Фрезерная обработка боковой поверхности. TRACYL (1.03\_802D\_opt\_1002\_free)**

Используется для контурного фрезерования на поверхности детали.

Трансформация цилиндрического изгиба обеспечивает следующие возможности:

- Продольные канавки на цилиндрических объектах,
- Поперечные канавки на цилиндрических объектах,
- Любые другие канавки на цилиндрических объектах.

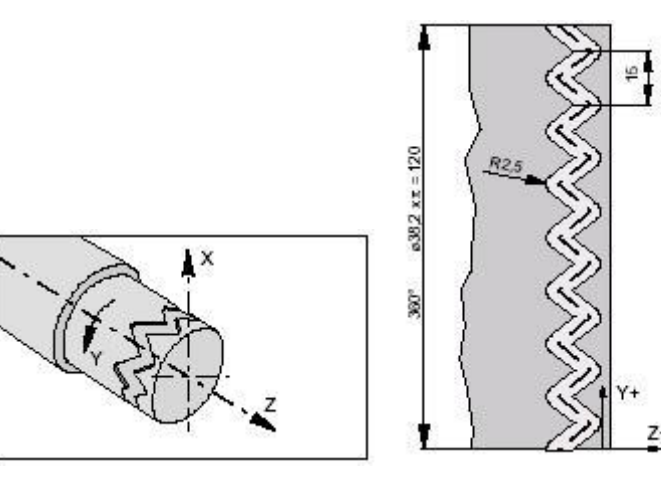

Рисунок 63 - Фрезерная обработка боковой поверхности

Форма канавки программируется относительно зоны поверхности текущего уровня обработки цилиндра.

Выбор:

Общий ...............................................TRACYL( )

Отмена:
Общий............................................... TRAFOOF G54 TRANS Z150 T7 D1 (концевая фреза DM-5 Тип инструмента 100) SETMS (2) (инструмент с механическим приводом) G19 SETMS(2) (приводной инструмент) G95 S1000 M3 G0 X45 Z0 SPOS [1] =0 (Основной шпиндель 0) TRACYL (38.2) (Деталь- ø) G54 TRANS Z150 G1 X35 Y0 Z0 F0.3 G1 Z-10 Y7.5 Z0 Y15 Z-10 Y22.5 Z0 Y30 Z-10 Y37.5 Z0 Y45 Z-10 Y52.5 Z0 Y60 Z-10 Y67.5 Z0 Y75 Z-10 Y82.5 Z0 Y90 Z-10 Y97.5 Z0 Y105 Z-10 Y112.5 Z0 Y120

X45

TRAFOOF (отмена трансформации)

G54

TRANS Z150

G0 X100 Z0

### M30

### **Обзор стандартных циклов при токарной обработке.**

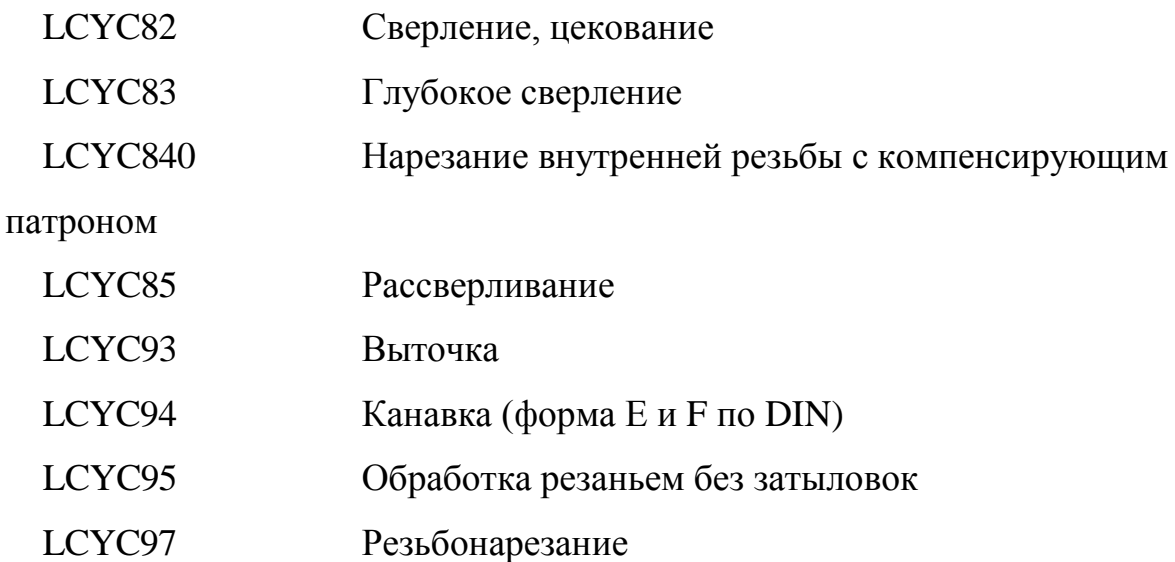

### **Параметры обеспечения**

В качестве параметров обеспечения для циклов используются Rпараметры от R100 до R249.

**Перед вызовом** цикла необходимо присвоить значениям параметрам передачи для этого цикла. Значения этих параметров передачи остаются неизменными после завершения цикла.

### **R-параметры**

При использовании циклов обработки пользователь должен позаботиться о том, чтобы R-параметры R100 до R249 остались зарезервированными для обеспечения циклов и не использовались иным способом в программе. Циклы используют R250 до R299 в качестве внутренних R-параметров.

### **Условия вызова и возврата**

Перед вызовом цикла G23 (для LCYC93, 94, 95, 97) или G17 (для LCYC82, 83, 840, 85) (программирование диаметра) должны быть активными, иначе следует сигнализация ошибки **17040 illegal axis index.**  Подходящие значения для подачи, числа оборотов шпинделя и направления вращения шпинделя программируются в программе обработки детали, если для этого нет параметров обеспечения в цикле. После конца цикла всегда действую GO G90 G40.

### **Обзор стандартных циклов при фрезерной обработке.**

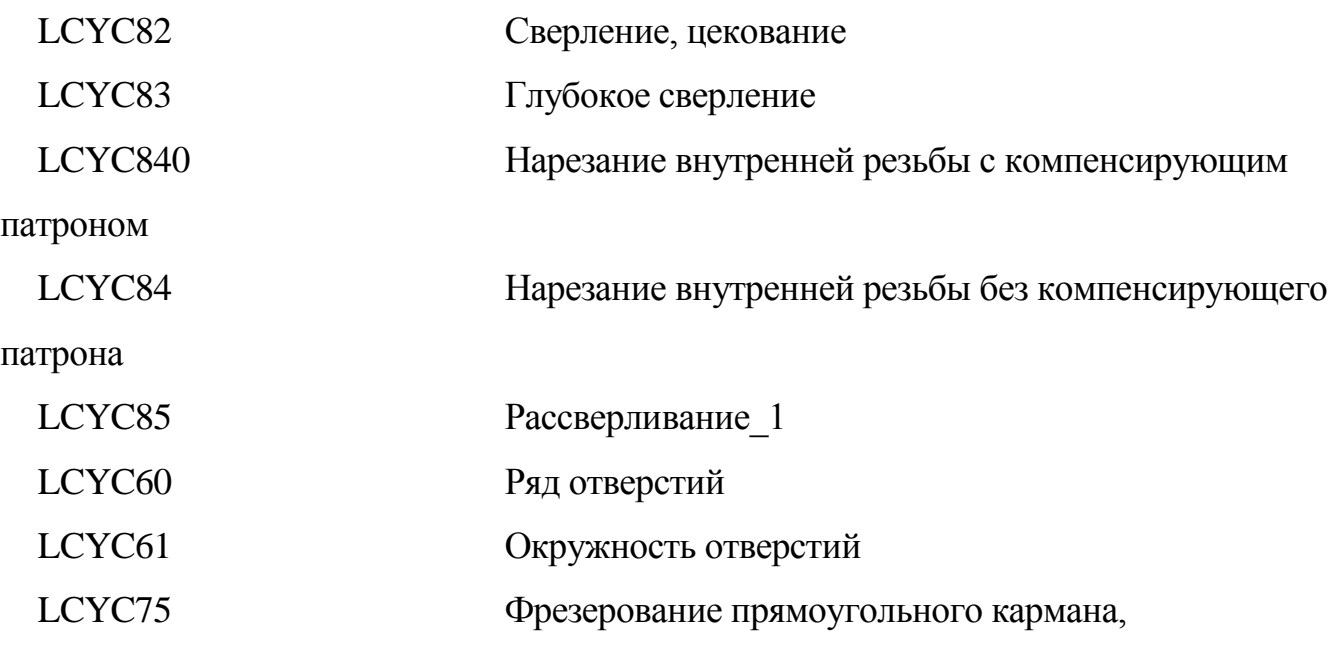

паза, кругового кармана

Параметры обеспечения

В качестве параметров обеспечения для циклов используются R-параметры от R100 до R149.

Перед вызовом цикла необходимо присвоить значениям параметрам передачи для этого цикла. Не нужным параметрам присваивается ноль!

Значения этих параметров передачи остаются неизменными после завершения цикла.

R-параметры

Циклы в качестве внутренних R-параметров используют R250 до R299. Они стираются при вызове циклов!

Условия вызова и возврата

Циклы сверления запрограммированы независимо от конкретных имен осей. Подвод к позиции сверления перед вызовом цикла в вышестоящей программе. Подходящие значения для подачи, числа оборотов шпинделя и направления вращения шпинделя программируются в программе обработки детали, если для этого нет параметров обеспечения в цикле сверления, стандартном цикле.

После конца цикла всегда действую GO G90 G40.

Перевод циклов

Обратный перевод возможен только в том случае, если блок параметров стоит непосредственно перед вызовом цикла. Параметры не могут быть разделены операторами ЧПУ или комментариями.

Определение плоскостей

Условием циклов сверления и фрезерования является определение актуальной системы координат детали, в которой должна осуществляться обработка, через выбор плоскости G17, G18 или G19 и активацию программируемого фрейма (смещение нулевой точки, вращение). Осью сверления всегда является 3-ья ось этой системы.

Перед вызовом должен быть активен инструмент этой плоскости с коррекцией инструмента. Она остается активной после завершения цикла.

### **Тема 2.4 Алгоритм создания управляющей программы.**

Определение вида обработки. (чтение чертежа). Определение геометрии контура. Выбор системы координат: выбор рабочей плоскости, ограничение рабочей зоны, сдвиг начала координат, поворот системы координат, задание абсолютной и относительной систем координат. Разработка технологического процесса на обработку детали на станке с ЧПУ. Выбор заготовок. Определение режимов резания. Выбор инструмента и оснастки.

### **Тема 2.5 Базирование деталей на станках с ЧПУ.**

Базирование деталей на токарном станке с ЧПУ. Базирование деталей на фрезерном станке с ЧПУ и многоцелевом обрабатывающем центре.

76

# **МДК3 Технология работ по наладке станков и манипуляторов с программным управлением**

# **Тема 1.1 Последовательность выполнения наладки станков и манипуляторов с ЧПУ**

Органы управления станком с ЧПУ,

Пульт управления, Обзор клавиш управления. Режимы работы: Ручной режим JOG, Режим MDA, Режим Avto и Single block.

1. Выполнение подготовительных работ. Изучение технической документации:

Основные положения машиностроительного черчения. Виды, разрезы, сечения. Эскизы деталей и рабочие чертежи. Соединения деталей. Схемы по специальности. Чтение рабочих чертежей и составление технологического процесса обработки деталей на токарных и фрезерных станках с программным управлением.

Организация рабочего места.

- 2. Проверка программоносителя и управляющей программы.
- 3. Подготовка режущего и вспомогательного инструмента.
- 4. Настройка режущего инструмента вне станка.
- 5. Установка приспособлений, базирования заготовок.
- 6. Установка рабочих органов в исходное положение.
- 7. Настройка инструмента и приспособления.
- 8. Пробная обработка деталей. Симуляция обработки.
- 9. Корректировка УП.

### **Перечень практических занятий**

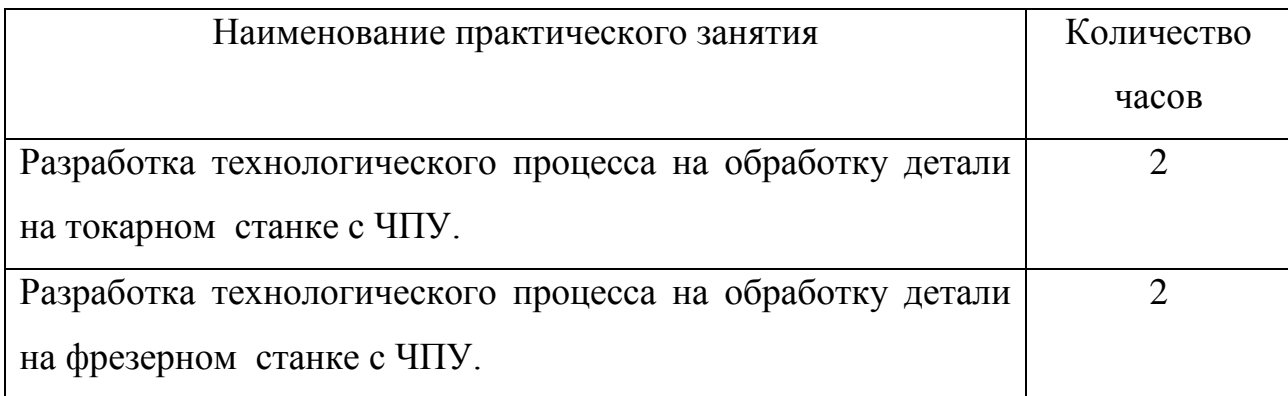

# **Тема 1.2 Техническое обслуживание станков и манипуляторов с программным управлением.**

Технология работ по обслуживанию станков и манипуляторов с программным управлением, особенности. Техническое обслуживание станков чпу начинается с выполнение установленных производителем норм обслуживания, поставляемого с оборудованием (В случае отсутствия технической документации наши специалисты могут еѐ восстановить или разработать).

Все поверхности скольжения или качения, а также все вращающиеся части станка требуют периодической смазки. Станок с чпу относится к высокоточному оборудованию, которое необходимо периодически очищать и смазывать, чтобы постоянно поддерживать в надлежащем техническом состоянии. Это поможет избежать поломок, сократить продолжительность вынужденных простоев и продлить строк службы станка. Несоблюдение этих требований, напротив, приведѐт к сокращению срока службы станка из-за повышенного износа деталей в узлах трения.

Специалист нашей организации имеют большой опыт по работе с подобным оборудованием. Так как данные процедуры по проведению технического обслуживания довольно часто несут в себе много подводных комней, зависит от производителя оборудования. Не рекомендуется проводить ТЕКУЩЕЕ

78

ОБСЛУЖИВАНИЕ ОБОРУДОВАНИЯ персоналу не прошедшим обучение.

## **Ежедневное техническое обслуживание**

После завершения работы очистите станок от пыли, стружки и прочих загрязнений.

Очистите от стружки направляющие осей X, Y, Z. Смажьте их

Тщательно очистите от стружки зажим шпинделя и инструменты, используемые для замены режущего инструмента.

Если используется прижимное приспособление, его также надо очистить.

Не прикасайтесь руками к направляющим во избежание образования пятен коррозии.

Не используйте водопроводную воду в качестве охлаждающей жидкости.

## **Текущее техническое обслуживание**

При интенсивной эксплуатации станка ЧПУ в дополнение к ежедневно выполняемым операция технического обслуживания один раз в месяц необходимо проводить более полную процедуру обслуживания.

Очистка приводов осей X, Y, Z. продувка электроники протяжка контактов проверка подшипников качения замена масел Замена или прочистка фильтров

шприцевание станка

подтяжка направляющих

регулировка ходов

Протяжка до нужного усилия болтов

Проверка компьютера на наличие вирусов

Дефрагментация жѐсткого диска

# **Прочие операции периодического технического обслуживания**

Для дополнительной защиты от коррозии в летний период внутренние поверхности корпуса необходимо покрыть слоем смазки.

В случае длительного простоя шариковые винтовые пары, шпиндель и направляющие необходимо защитить от коррозии с помощью масла.

Станок необходимо установить в помещение с соответствующей температурой окружающей среды, обеспечивающей благоприятные условия хранения.

## **Литература**

- 1. Марголит Р. Б. Наладка станков с программным управлением. М.: Машиностроение, 1983.
- 2. Современные системы ЧПУ и их эксплуатация Автор: Босинзон М. А. Издательство: "Академия" Год: 2008

Интернет ресурсы

<http://profit33.ru/maintenance-of-cnc-machines>

<http://mykonspekts.ru/1-15512.html>

<http://www.bestreferat.ru/referat-400993.html>

<http://www.bestreferat.ru/referat-400993.html>

<http://www.precision-machines.ru/viewtopic.php?t=49>